OKN 43 1110

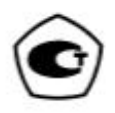

## **ИЗМЕРИТЕЛИ** ПАРАМЕТРОВ МИКРОКЛИМАТА

# Метеоскоп-М+

Руководство по эксплуатации

6BEK.431110.004 P3

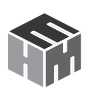

### **СОДЕРЖАНИЕ**

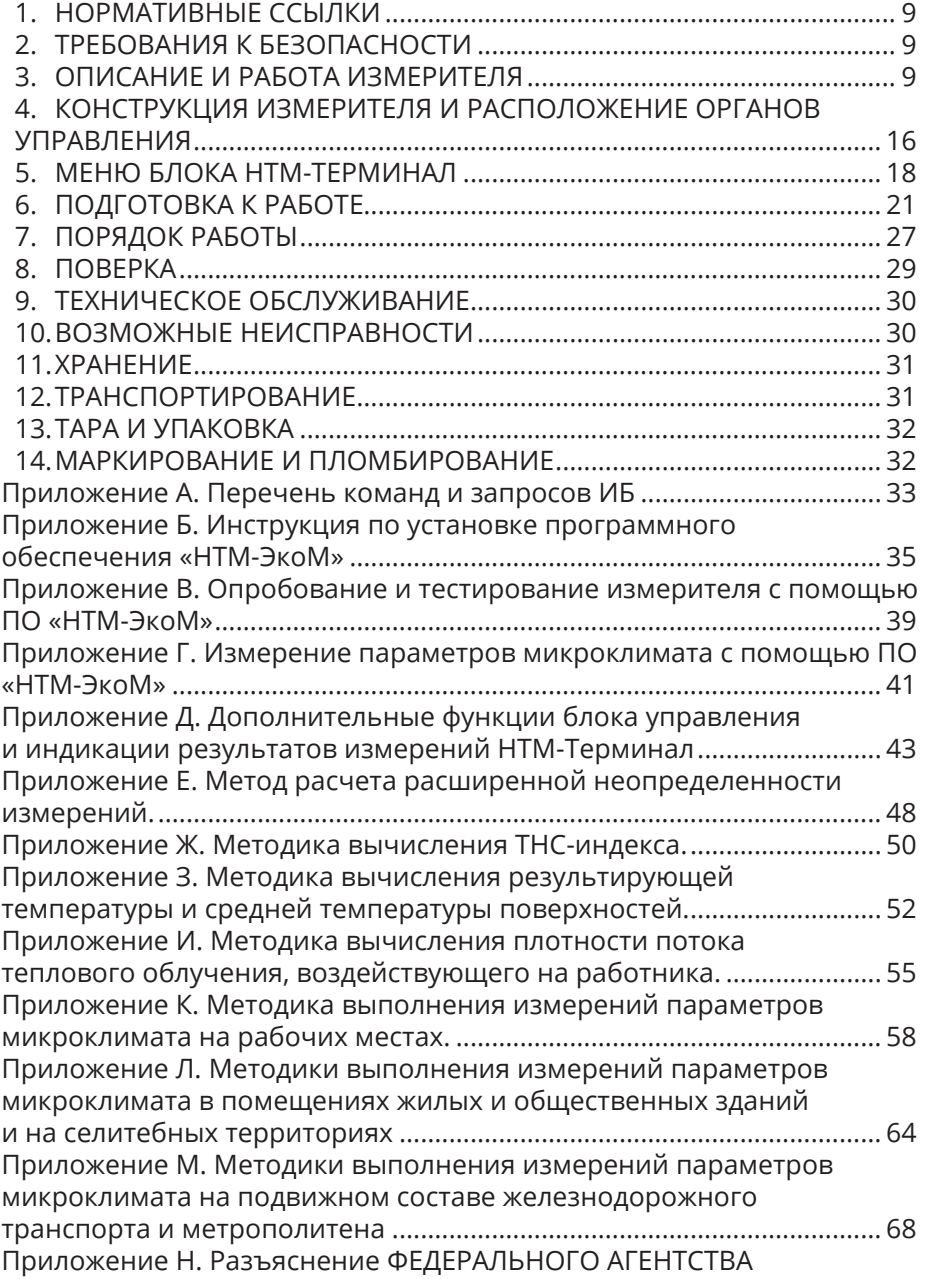

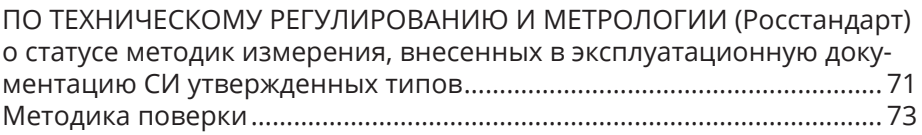

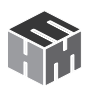

## БЫСТРЫЙ СТАРТ

1. Перед началом работы необходимо выдвинуть сенсометрический щуп из измерительного блока.

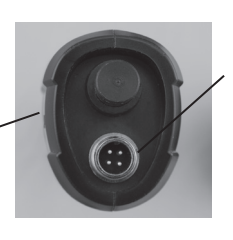

Если при измерениях будет использоваться шаровой термометр, то необходимо установить его в соответствующий разъём на измерительном блоке.

2. Включить питание измерительного блока.

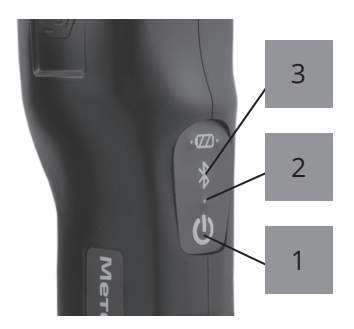

Нажать и удерживать кнопку 1. При этом должен загореться индикатор 2, обозначающий включенное состояние измерительного блока, а индикатор 3 должен мигать, что свидетельствует о готовности измерительного блока к работе.

После включения питания измерительный блок находится в режиме ожидания соединения с управляющим устройством (блок НТМ-Терминал или ПК с предустановленным программным обеспечением), об этом свидетельствует мигающий индикатор 3.

Когда связь с управляющим устройством будет установлена, индикатор 3 будет гореть постоянно.

3. Включить блок НТМ-Терминал, нажав и удерживая кнопку 5.

При этом должен загореться индикатор 6, обозначающий включенное состояние. На клавиатуре блока НТМ-Терминал нажать правую контекстную кнопку 1 для перехода в «главное меню».

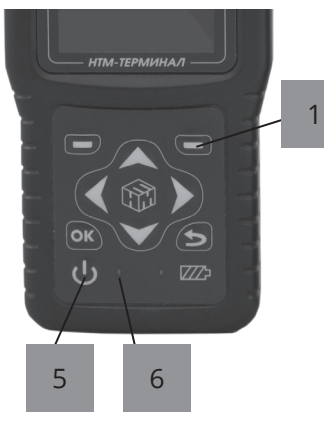

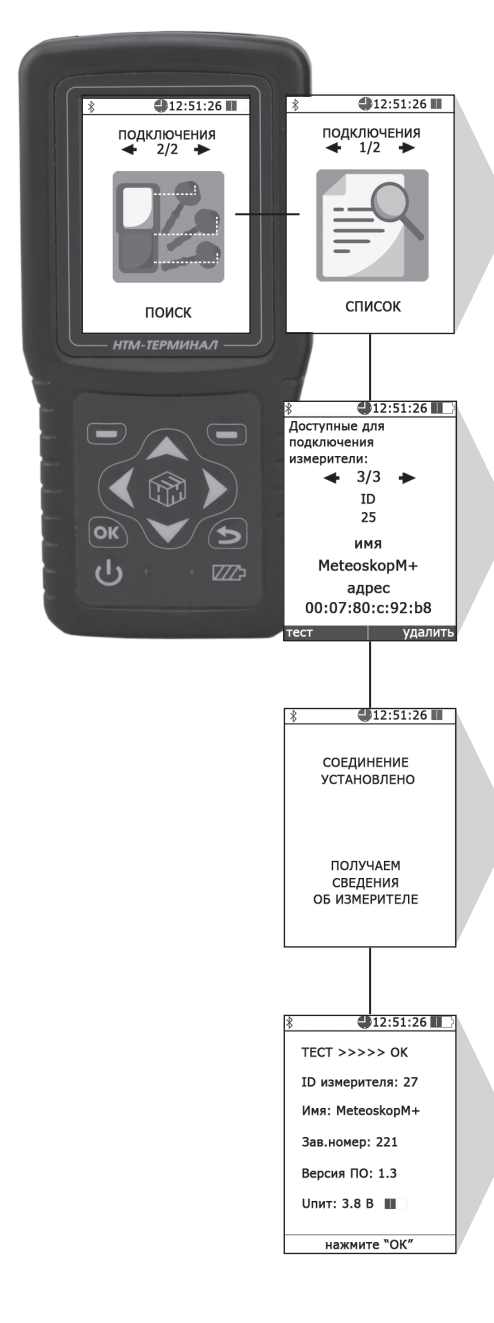

**4.** С помощью кнопок **(** и **)** перейти к пункту меню «ПОД-КЛЮЧЕНИЯ» и нажать кнопку . При этом осуществится переход в меню «ПОДКЛЮЧЕНИЯ» к пункту «СПИСОК».

После нажатия кнопки ок на экране блока НТМ-Терминал будут отображаться названия приборов, которые могут использоваться с ним.

С помощью кнопок (и) необходимо выбрать нужный измерительный блок (по имени и заводскому номеру) и нажать левую контекстную кнопку «тест».

При этом будет осуществлено соединение блока НТМ-Терминал с измерительным блоком и запущена процедура тестирования.

По окончании процедуры тестирования, на экране блока НТМ-Терминал будет отображена следующая информация: ID, имя, заводской номер, версия встроенного ПО, уровень заряда аккумуляторной батареи измерительного блока и результат тестирования.

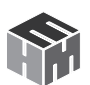

### **РЕЖИМ ИЗМЕРЕНИЯ ПАРАМЕТРОВ МИКРОКЛИМАТА**

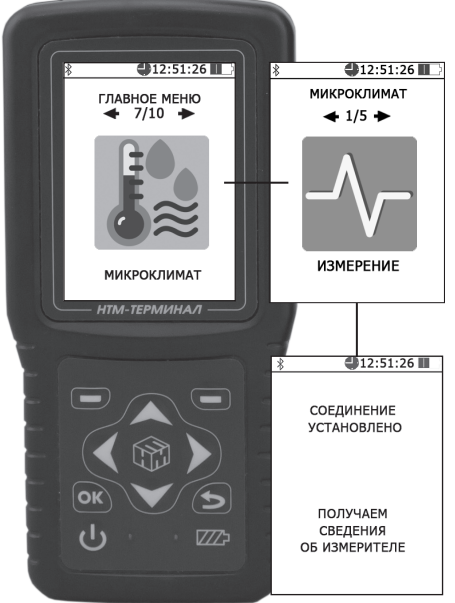

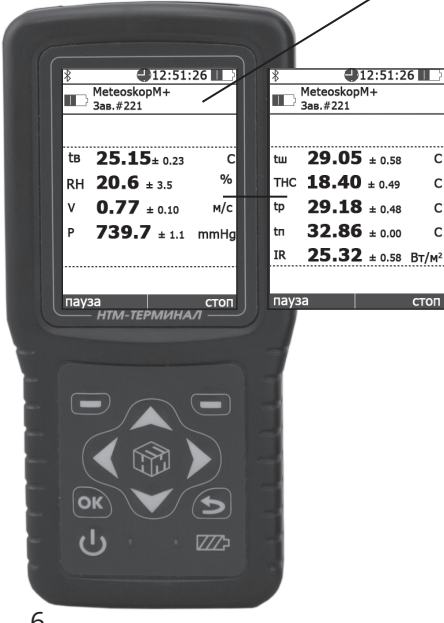

В «главном меню» с помощью кнопок  $\langle u \rangle$  перейти к пункту меню «МИКРОКЛИМАТ» и нажать кнопку ок.

В меню «МИКРОКЛИМАТ» выбрать пункт «ИЗМЕРЕНИЕ». При этом будет осуществлено соединение блока НТМ-Терминал с измерительным блоком, а на экране появится сообщение «соединение установлено».

Блок НТМ-Терминал получит информацию о подключенном измерительном блоке. Информация включает в себя следующие сведения: имя, заводской номер, состояние аккумуляторной батареи.

Данная информация будет отражена в верхней части экрана блока НТМ-Терминал.

При измерениях в центральной части экрана блока НТМ-Терминал отображаются результаты измерений параметров микроклимата и значение расширенной неопределенности (по ГОСТ 34100.3-2017).

Если при измерениях используется шаровой термометр, то при нажатии на кнопку  $\blacktriangle$  или  $\blacktriangledown$  на экране блока НТМ-Терминал будет отображаться значение температуры шарового термометра и дополнительные параметры: ТНС-индекс, результирующая температура и средняя температура поверхностей, плотность потока теплового излучения, воздействующего на работника.

Настоящее руководство по эксплуатации (далее РЭ) распространяется на измерители параметров микроклимата Метеоскоп-М+ (далее измеритель) и содержит описание устройства, принципа действия, технические характеристики, а также сведения, необходимые для правильной эксплуатации (использования, транспортирования, хранения, технического обслуживания) и поддержания в готовности к применению, а также сведения об изготовителе и сертификации изделия.

Измеритель предназначен для измерений параметров окружающей среды (температуры, относительной влажности, скорости воздушного потока, атмосферного давления и температуры по шаровому термометру).

Результат измерений отражается на экране блока управления и индикации НТМ-Терминал (далее блок НТМ-Терминал или БУИ) или на экране персонального компьютера. Экран блока НТМ-Терминал представлен на рисунке 1:

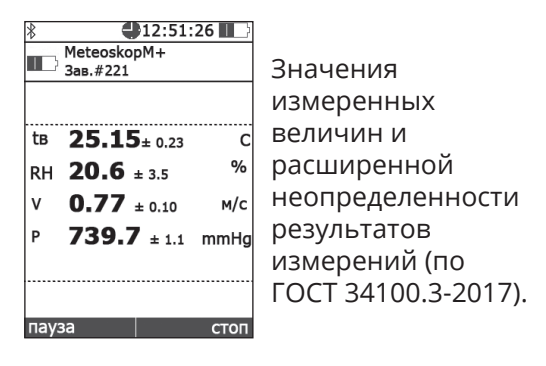

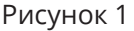

В измерителе предусмотрен выбор единиц измерений температуры в К или С, атмосферного давления в мм рт.ст. или в кПа.

Блок НТМ-Терминал это многофункциональный прибор, правила работы с ним в составе измерителя, а именно:

- выбор датчика (измерительного блока),
- режимов работы,
- методики выполнения измерений применительно к объекту обследования,
- запоминание результатов измерений,

описаны ниже в разд. 5 «Меню блока НТМ-Терминал».

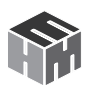

В измерителе для управления измерительным блоком и отображения результатов измерений можно использовать любой ПК (Notebook, планшет и пр.) с предустановленным на нем программным обеспечением (далее ПО «НТМ-ЭкоМ»). Инструкция по установке ПО «НТМ-ЭкоМ» приведена ниже в Приложении Б.

## **1. НОРМАТИВНЫЕ ССЫЛКИ**

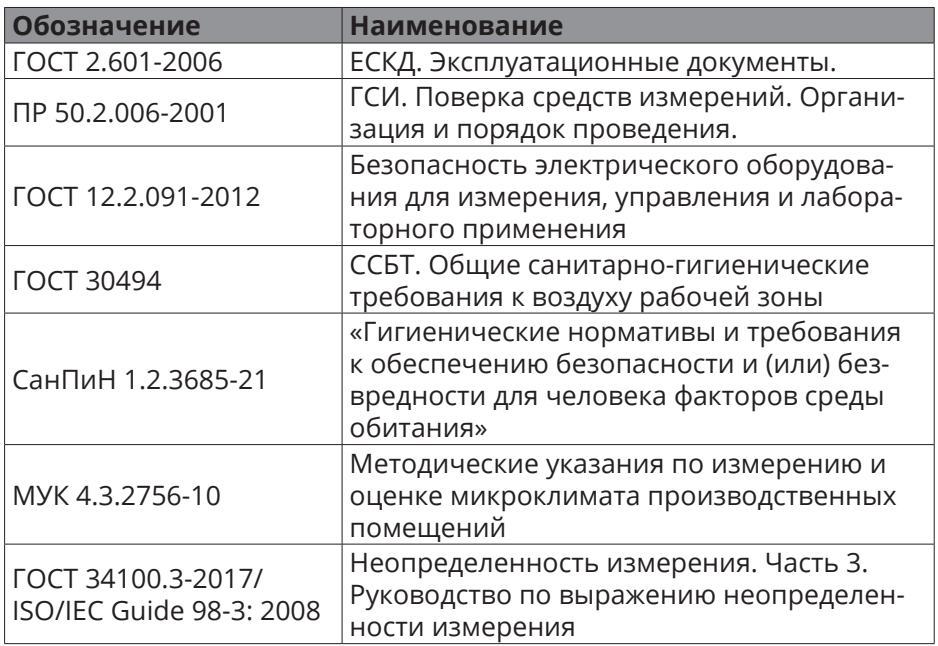

### **2. ТРЕБОВАНИЯ К БЕЗОПАСНОСТИ**

2.1. К проведению всех операций в процессе эксплуатации измерителя могут быть допущены лица со средним или высшим образованием, изучившие настоящее руководство и паспорт, проинструктированные по технике безопасности при работе с электроустановками, имеющие практический навык в измерении опасных физических факторов и в работе с компьютером.

2.2. Перед началом работы следует внимательно изучить руководство по эксплуатации, а также ознакомится с расположением органов управления измерителя.

2.3. Требования по безопасности измерителя соответствуют ГОСТ 12.2.091-2012.

2.4. В состав измерителей входит устройство для заряда аккумуляторов от сети ~ 220±15 В 50±2 Гц. Зарядное устройство предназначено только для заряда аккумуляторов, используемых в измерителях.

## **3. ОПИСАНИЕ И РАБОТА ИЗМЕРИТЕЛЯ**

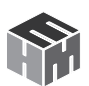

3.1. Измерители состоят из измерительного блока (далее ИБ), шарового термометра (далее ШТ) и устройства управления и отображения информации.

3.2. В ИБ размещена схема обработки сигналов первичных преобразователей, расположенных в сенсометрическом щупе (далее СМЩ), микропроцессор, приемо-передающий радиоканал и аккумуляторная батарея питания.

3.3. ШТ представляет собой полую сферу диаметром не более 100 мм с зачерненной поверхностью (степень черноты поверхности не ниже 0,95), внутри по центру которой размещен первичный преобразователь температуры.

3.4. В качестве устройства управления и отображения информации может быть использован блок управления и индикации НТМ-Терминал или персональный компьютер (далее ПК) с установленным ПО «НТМ-ЭкоМ».

3.5. Измерители могут применяться для контроля параметров микроклимата органами Государственной санитарно-эпидемиологической службы, лабораториями по охране труда и организациями, обеспечивающими безопасность рабочих мест и населения, в том числе относящихся к сфере государственного регулирования обеспечения единства измерений в соответствии с Законом «Об обеспечении единства измерений» и Законом «О техническом регулировании» (при проведении специальной оценки условий труда, производственного контроля и при определении безопасности жилых и производственных помещений), а также при измерениях параметров окружающей среды на открытых территориях.

3.6. В соответствии с приказом Федерального агентства по техническому регулированию и метрологии № 2393 от «26» октября 2021г. утвержден тип средств измерений Измерители параметров микроклимата «Метеоскоп-М+».

Измеритель зарегистрирован в Федеральном информационном фонде по обеспечению единства измерений под № 83516-21 и допущен к применению в Российской Федерации.

3.7. Условия применения

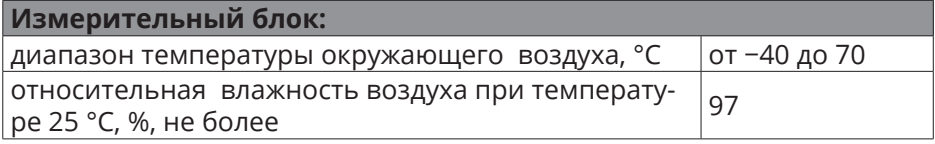

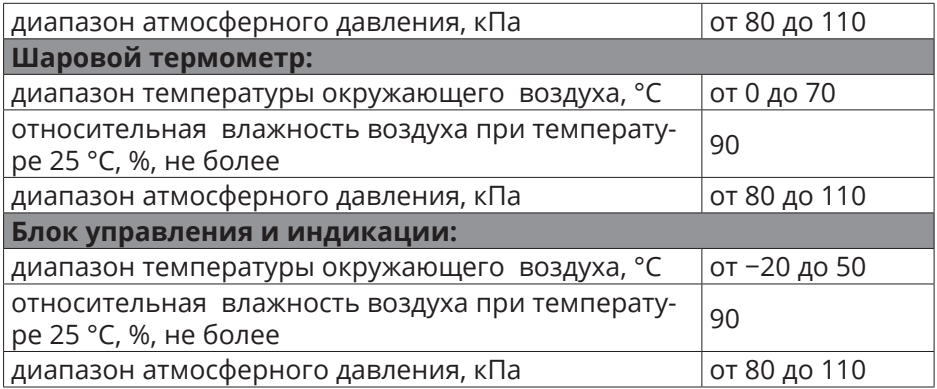

#### 3.8. Комплект поставки

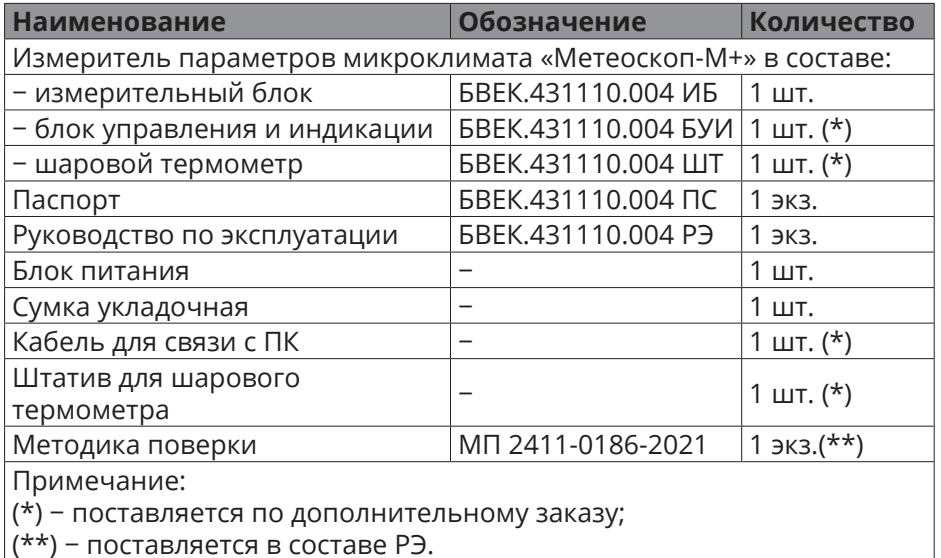

Заводской номер измерителя параметров микроклимата Метеоскоп-М+ определяется заводским номером измерительного блока.

По согласованию с заказчиком допускается поставка измерителя без блока управления и индикации НТМ-Терминал. В этом случае заказчик самостоятельно скачивает программное обеспечение «НТМ-ЭкоМ» с сайта ntm.ru и устанавливает его на ПК.

По согласованию с заказчиком допускается поставка измерителя с или без шарового термометра.

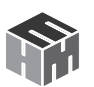

### 3.9. Метрологические характеристики

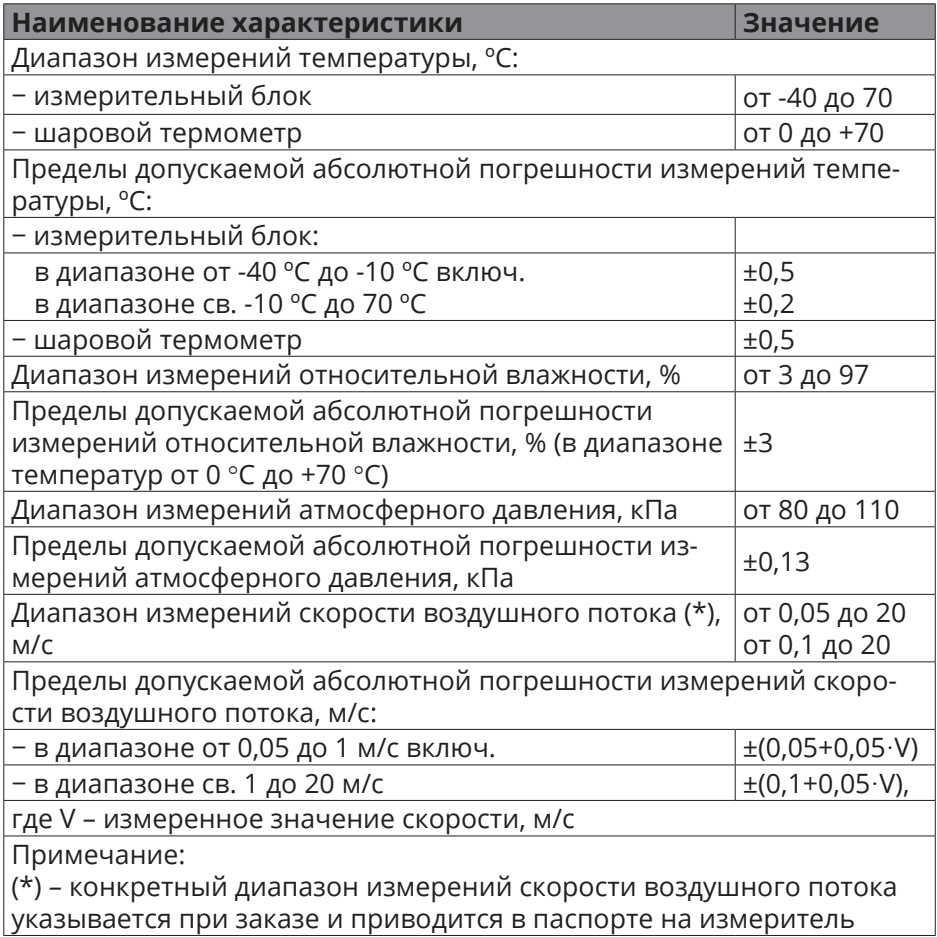

### 3.10. Технические характеристики

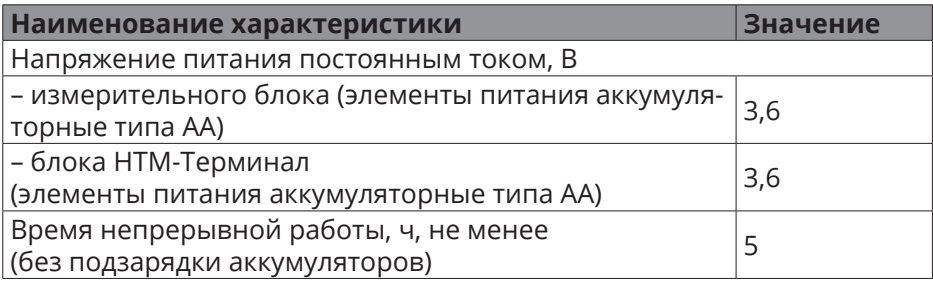

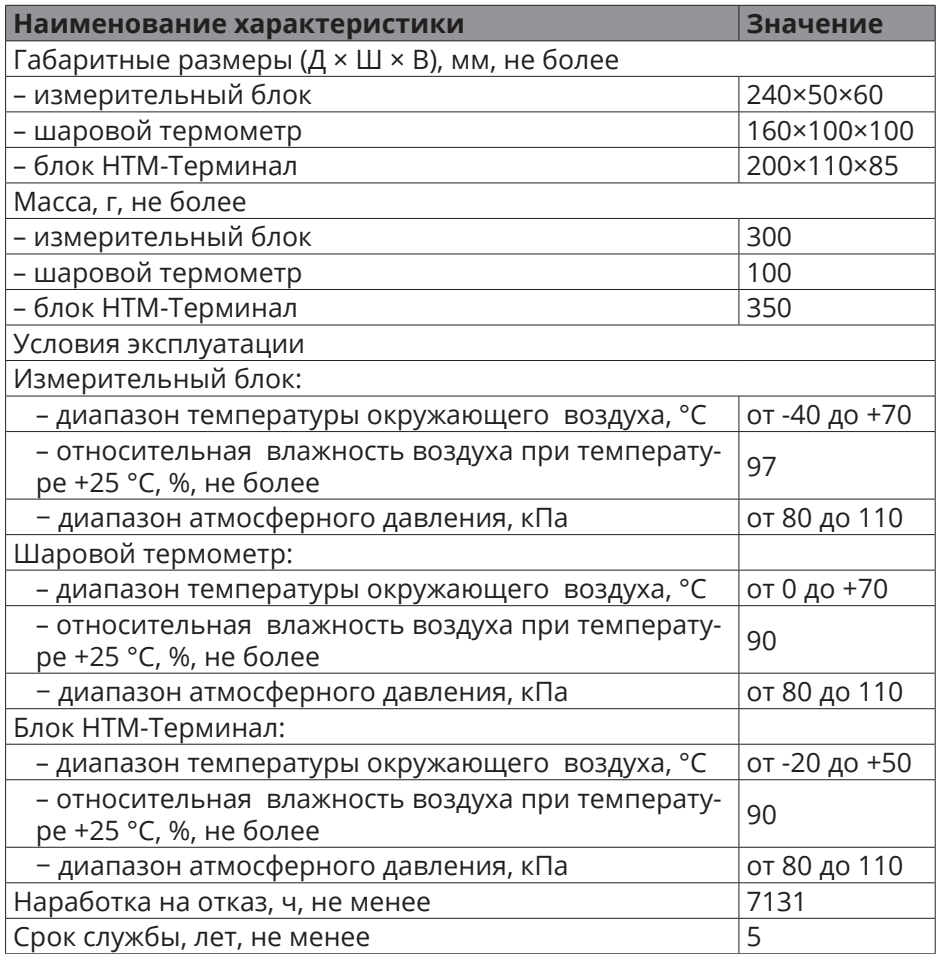

#### 3.11. Программное обеспечение

Программное обеспечение измерителей состоит из встроенного ПО и внешнего ПО. Встроенное ПО, реализованное в виде микропроцессорных программ устанавливается изготовителем в ИБ и БУИ и является их неотъемлемой частью.

ПО «MeteoMP», установленное в ИБ, выполняет функции получения и обработки сигналов от первичных преобразователей, вычисления дополнительных параметров, усреднения и расчета неопределенности результатов измерений, приема управляющих команд от БУИ, передачу результатов измерений в цифровой форме в БУИ или на ПК

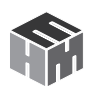

(другие устройства с предустановленным ПО«НТМ-ЭкоМ» и имеющие Bluetooth-модуль), контроля уровня заряда аккумуляторов ИБ.

ПО «NtmTerminal», установленное в БУИ, выполняет функции задания режимов работы ИБ, получения и отображения результатов измерений параметров микроклимата: температуры, относительной влажности, атмосферного давления, скорости воздушного потока, температуры по шаровому термометру, а также вычисляемых параметров: результирующей температуры и средней температуры поверхностей, ТНС-индекса, плотности потока теплового излучения. хранения в памяти средних значений измеренных и вычисленных параметров объемом до 150 записей, индикации заряда аккумуляторов **ULE UL EVIA** 

Измеритель может работать с автономным ПО «НТМ-ЭкоМ», которое устанавливается на ПК в операционной системе семейства Windows и выполняет функции БУИ.

Реализуемые методы обработки обеспечивают получение непосредственно от средства измерения величин, нормируемых в действующих нормативных документах. Конструкция измерителя исключает возможность несанкционированного влияния на ПО «MeteoMP», «NtmTerminal» и измерительную информацию.

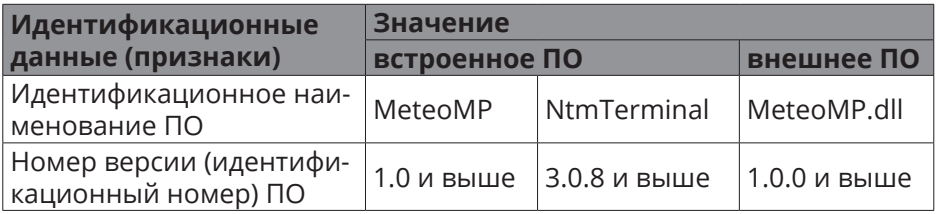

Идентификационные данные (признаки) ПО измерителя

Уровень защиты ПО «MeteoMP», ПО «NtmTerminal» и ПО «НТМ-ЭкоМ» «высокий» в соответствии с Р 50.2.077-2014.

3.12. Принцип действия

3.12.1. Принцип действия измерителя основан на измерении электрических сигналов поступающих в измерительный блок от первичных преобразователей. Сигналы первичных преобразователей в цифровой форме от ИБ передаются по беспроводному радиоканалу в БУИ или на ПК. ИБ связывается с любым устройством управления и отображения информации по беспроводному радиоканалу, имеющими Bluetooth-модуль и необходимое программное обеспечение

«НТМ-ЭкоМ».

3.13. Сведения о беспроводном канале связи

3.13.1. Для обмена информацией между ИБ и блоком НТМ-Терминал или ПК с предустановленным ПО «НТМ-ЭкоМ» используется беспроводной канал связи. ИБ имеет встроенный Bluetooth-модуль. Bluetooth модуль соответствует требованиям стандарта Bluetooth 2.0 + EDR, класс 2. Радиус действия – 30 м в зоне прямой видимости. Радиус действия может уменьшаться при наличии помех в области рабочих частот (2,5 ГГц).

3.13.2. Любой ИБ может связываться по беспроводному радиоканалу с любым блоком НТМ-Терминал и ПК, имеющим Bluetooth-модуль стандарта 2.0 и выше, и необходимое программное обеспечение.

3.13.3. Стандарт работы Bluetooth-модуля предусматривает передачу информации между ИБ и устройством отображения результатов измерений в формате ASCII-строк. В качестве признака конца строки используется сочетание двух ASCII символов «\r\n». В качестве признака окончания передачи данных из ИБ используется ASCII-команда EOT (End of Transmission, конец передачи) имеющей код 0x04 (hex).

3.13.4. Перечень команд и запросов, которые воспринимают ИБ, а также формат ответных ASCII-строк приведены в Приложении А настоящего РЭ. Производитель оставляет за собой право вносить изменения в перечень команд и запросов, не влияющие на метрологические характеристики измерителя.

3.13.5. Для использования ПК в качестве устройства управления ИБ отображения результатов измерений необходимо установить ПО «НТМ-ЭкоМ». Инструкция по установке программы изложена в Приложении Б настоящего РЭ. Полное описание работы с ПО «НТМ-ЭкоМ» доступно после его установки на ПК.

3.13.6. После установки ПО «НТМ-ЭкоМ» на ПК перед её запуском необходимо воспользоваться стандартными средствами Windows, предназначенных для поиска Bluetooth устройств (Мастер добавления Bluetooth устройств) и соединения с ними. При выполнении процедуры соединения ПК с измерителем необходимо указывать ключ (PIN): 1234.

3.13.7. В результате работы с мастером добавления Bluetooth устройств, ИБ будет по радиоканалу подключен к ПК и ему будет присвоен определенный COM-порт. Проверить номер COM-порта можно в меню «Панель управления -> Диспетчер устройств -> Порты (СОМ и LPT)». Этот СОМ-порт будет использоваться в ПО «НТМ-ЭкоМ» для

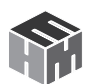

обмена данными между ПК и ИБ.

## **4. КОНСТРУКЦИЯ ИЗМЕРИТЕЛЯ И РАСПОЛОЖЕНИЕ ОРГАНОВ УПРАВЛЕНИЯ**

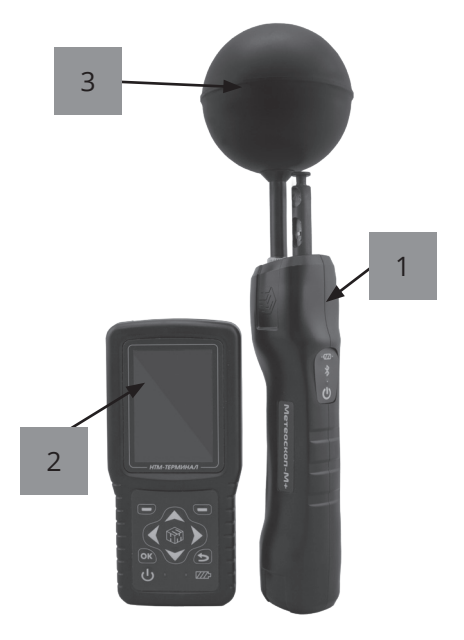

- 4.1. Внешний вид измерителя
- 1 Измерительный блок;
- 2 Блок НТМ-Терминал;
- 3 Шаровой термометр

Рисунок 2

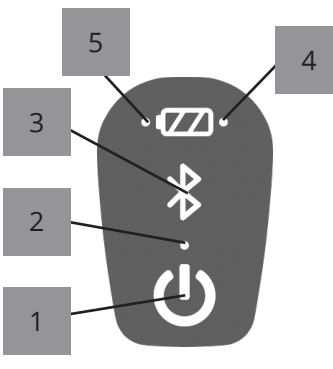

Рисунок 3а

4.2. Органы управления измерительного блока

На корпусе ИБ расположены:

- 1 кнопка включения / выключения;
- 2 индикатор включенного состояния ИБ;
- 3 индикатор Bluetooth соединения;
- 4 индикатор «сбой заряда аккумуляторной батареи»;

5 – индикатор «заряд аккумуляторной батареи».

6 - Разъем для подключения зарядного устройства

7 – разъем для подключения ШТ к ИБ

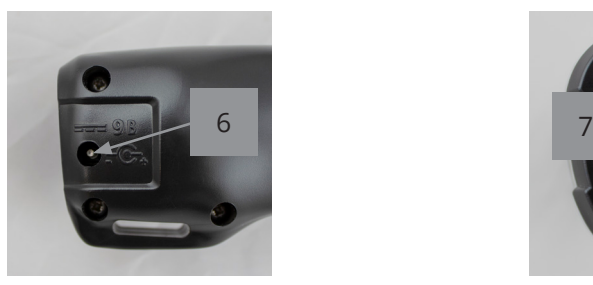

Рисунок 3б Рисунок 3в

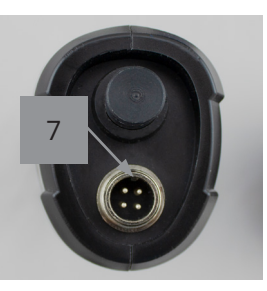

### 4.3. Органы управления блока НТМ-Терминал

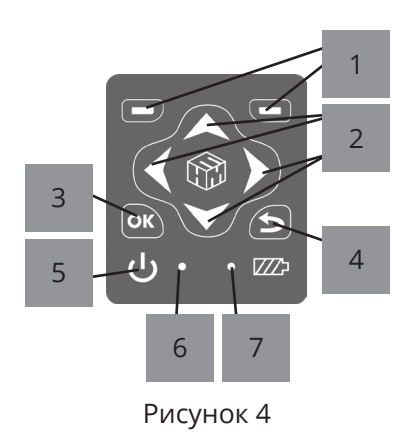

4.3.1. На клавиатуре блока НТМ-Терминал расположены:

1 – левая и правая контекстные кнопки для управления контекстным меню; 2 – навигационные кнопки для перехода от одного пункта меню к другому, изменения различных параметров; 3 – кнопка подтверждения выбора пунктов меню и параметров;

4 – кнопка возврата к предыдущему пункту меню;

5 – кнопка включения / выключения; 6 – индикатор включенного состояния блока НТМ-Терминал;

7 – индикатор «заряд аккумуляторной батареи».

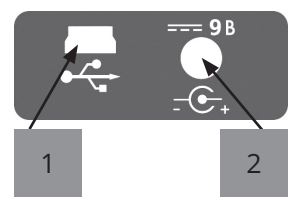

Рисунок 5

4.3.2. На нижней торцевой панели блока НТМ-Терминал расположены:

1 - разъем mini-USB для подключения ПК;

2 - разъем для подключения зарядного устройства.

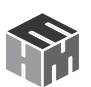

## **5. МЕНЮ БЛОКА НТМ-ТЕРМИНАЛ**

5.1. Экран блока НТМ-Терминал (рис. 6) разбит на составные части, а именно:

1 - верхнюю информационную строку;

- 2 нижнюю строку контекстного меню;
- 3 панель экрана (с указанием разделов меню) между ними.

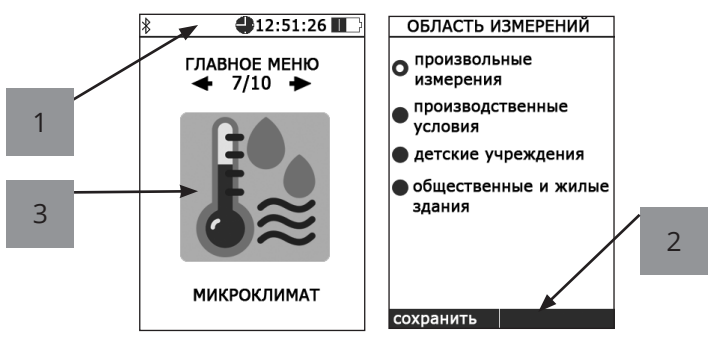

Рисунок 6

В начале верхней информационной строки 1 (рис. 6) высвечивается значок bluetooth, напоминающий о возможности соединения блока НТМ-Терминал с ИБ по радиоканалу. Если такое соединение установлено, значок bluetooth меняет цвет на зеленый.

При подключении БУИ к ПК с помощью кабеля miniUSB, вместо значка bluetooth будет отображаться значок USB. Если связь блока НТМ-Терминал с ПК активна, значок USB меняет цвет на зеленый.

Далее в верхней информационной строке отображается текущее время и индицируется степень разряда аккумуляторной батареи блока НТМ-Терминал.

5.2. Меню блока НТМ-Терминал имеет многоуровневую структуру. Блок-схема структуры меню следующая:

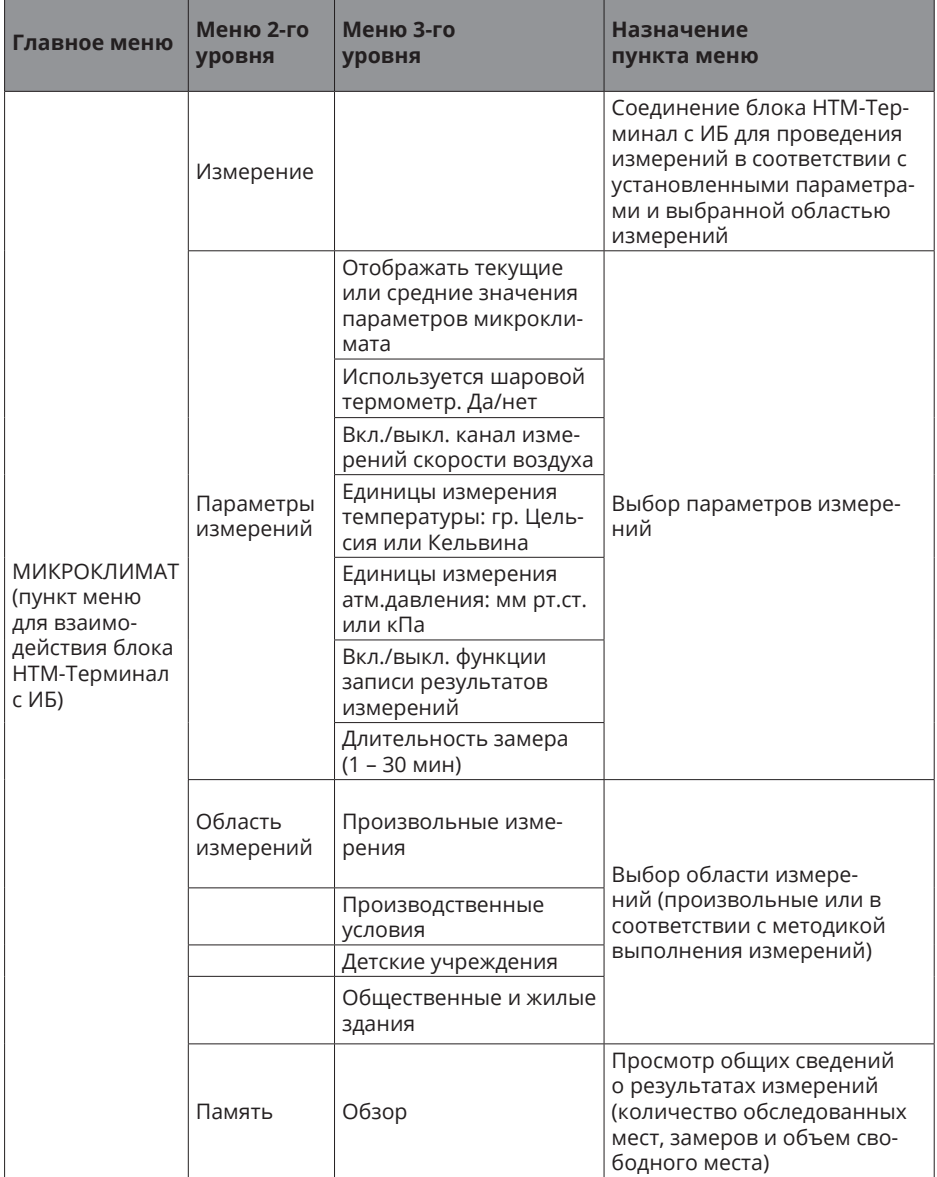

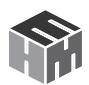

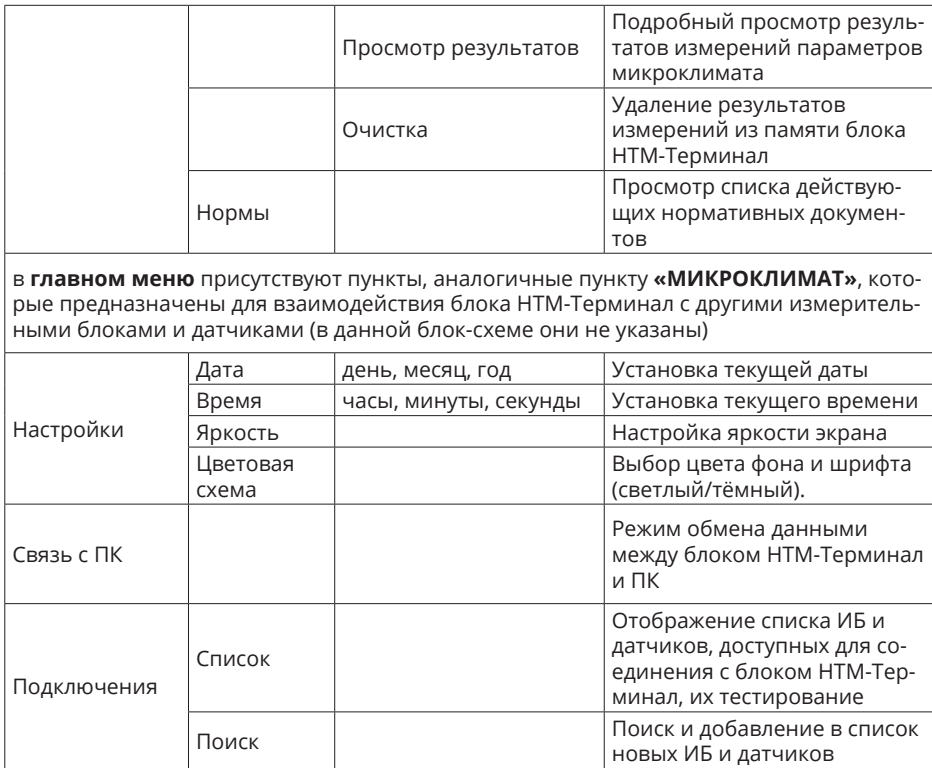

5.3. Переход от одного пункта меню к другому осуществляется с помощью кнопок  $\langle |$ и $| \rangle$ , расположенных на лицевой панели блока НТМ-Терминал. При этом в центральной части экрана блока НТМ-Терминал отображается номер текущего пункта меню и общее количество пунктов.

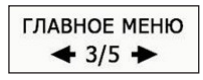

5.4. Выбор пункта меню (переход на следующий уровень меню) осуществляется нажатием на кнопку ок. Возврат к предыдущему уровню меню осуществляется нажатием на кнопку  $\mathbf{\in}$ .

5.5. Изменение параметров осуществляется с помощью кнопок и $\blacktriangledown$ .

√ запись результатов в память

снятие / установка галочки

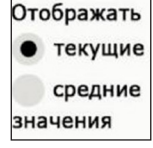

выбор одного из нескольких пунктов списка

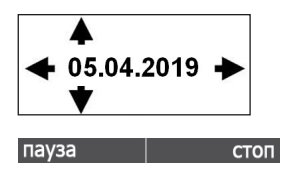

сохранить

изменение чисел (например, при установке даты и времени)

5.6. Выбор пункта контекстного меню осуществляется с помощью левой или правой контекстной кнопки 1 (рис. 4)

5.7. Меню второго уровня, предназначенное для взаимодействия с ИБ или датчиками, состоит из 5 пунктов. Их назначение описано в блок-схеме структуры меню (см. п. 5.2) и не зависит от типа ИБ или датчика. Ниже представлено изображения пунктов меню.

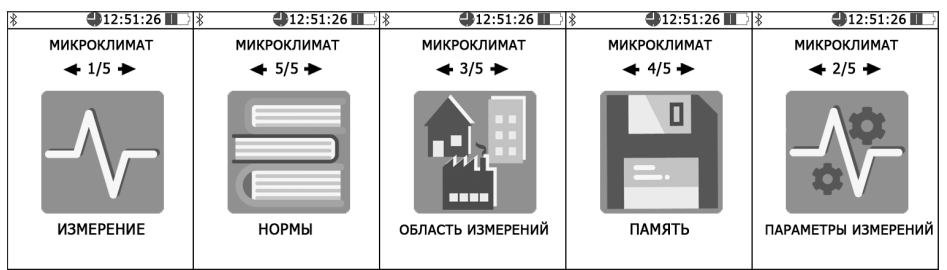

5.8. Подробное описание пунктов главного меню: «Настройки», «Связь с ПК» и «Подключения» приведено в Приложении Д настояшего РЭ.

## 6. ПОДГОТОВКА К РАБОТЕ

6.1. Заряд аккумуляторных батарей ИБ:

вставьте штекер зарядного устройства в ответную часть  $\bullet$  . разъема 6 (рис. 36) ИБ;

вставьте вилку зарядного устройства в сетевую розетку

 $-220\pm15$  B 50 $\pm2$  Fu:

убедитесь, что загорелся индикатор 5 (рис. За), который свидетельствует о начале заряда батареи;

- оставьте ИБ подключенным к зарядному устройству до прекращения свечения индикатора 5 (рис. За);
- одновременно с окончанием процесса заряда индикатор «заряд аккумуляторной батареи» 5 (рис. За) погаснет;

отключите зарядное устройство от сети ~220 В и отсоедините  $\bullet$  . штекер зарядного устройства от ИБ.

Время заряда аккумуляторной батареи зависит от степени разряда и в среднем составляет 3 часа. Время заряда увеличивается, если температура аккумуляторной батареи выходит за пределы диапазона +5 °С -

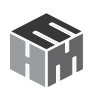

+60 °С.

Если в процессе заряда аккумуляторной батареи загорелся индикатор 4 (рис. 3а), то это означает, что произошел какой-либо сбой. В этом случае необходимо отсоединить блок питания от сети 220 В, и выдержав паузу (1 мин.), снова включить блок питания в сеть 220 В. В случае многократного повторения сбоя процесса заряда, необходимо обратиться в сервисный отдел ООО «НТМ-Защита» (контактная информация доступна на сайте www.ntm.ru).

**ВНИМАНИЕ!** Производить заряд аккумуляторной батареи ИБ следует не реже чем 1 раз в месяц.

6.2. Заряд аккумуляторных батарей блока НТМ-Терминал:

- вставьте штекер зарядного устройства в ответную часть разъема 2 (рис. 5);
- вставьте вилку зарядного устройства в сетевую розетку ~220±15 В 50±2 Гц;
- убедитесь, что загорелся индикатор 7 (рис. 4), который свидетельствует о начале заряда батареи;
- оставьте блок НТМ-Терминал подключенным к зарядному устройству до прекращения свечения индикатора 7 (рис. 4);
- выньте вилку зарядного устройства из сетевой розетки, а штекер – из разъема.
- одновременно с окончанием процесса заряда, индикатор «заряд аккумуляторной батареи» 7 (рис. 4) погаснет;
- отключите зарядное устройство от сети ~220 В и отсоедините штекер зарядного устройства от блока НТМ-Терминал.

Время заряда аккумуляторной батареи зависит от степени разряда и в среднем составляет 4 часа. Время заряда увеличивается, если температура аккумуляторной батареи выходит за пределы диапазона +5 °С  $- +60$  °C.

Если в процессе заряда аккумуляторных батарей произошел какой-либо сбой, индикатор 7 (рис. 4) будет мигать. В этом случае необходимо отсоединить блок питания от сети 220 В, и выдержав паузу (1 мин.), снова включить блок питания в сеть 220 В.

6.3. Распаковывание измерителя и внешний осмотр

6.3.1. Перед началом работы извлечь измеритель из упаковок и произвести внешний осмотр.

При внешнем осмотре проверяется:

- комплектность:
- крепление органов управления и настройки;
- фиксация органов управления;

Убедитесь в отсутствии видимых механических повреждений, влияющих на точность показаний измерителя, отсоединившихся или слабо закрепленных элементов.

6.4. Опробование и тестирование измерителя, проверка идентификационных данных ПО

6.4.1. Убедиться, что климатические условия окружающей среды соответствуют рабочим условиям эксплуатации (см. п. 3.7).

6.4.2. Включить питание ИБ. Для этого необходимо нажать и удерживать не менее 3 с кнопку 1 (рис. За). При этом должен загореться индикатор 2 (рис. За), обозначающий включенное состояние ИБ, а индикатор 3 (рис. За) должен мигать, что свидетельствует о готовности ИБ к работе. После включения питания ИБ находится в режиме ожидания соединения с управляющим устройством (блок HTM-Терминал или ПК с предустановленным программным обеспечением), об этом свидетельствует мигающий индикатор 3 (рис. 3). Когда связь с управляющим устройством будет установлена, индикатор 3 (рис. 3) будет гореть постоянно.

6.4.3. При наличии в комплекте поставки блока НТМ-Терминал включить его. Для этого необходимо нажать и удерживать не менее 3 с кнопку 5 (рис. 4). При этом должен загореться индикатор 6 (рис. 4), обозначающий включенное состояние блока НТМ-Терминал. При включении, на экране блока НТМ-Терминал, будет отображена информация: заводской номер и год выпуска БУИ, версия встроенного программного обеспечения БУИ (ПО «NtmTerminal») (рис. 7).

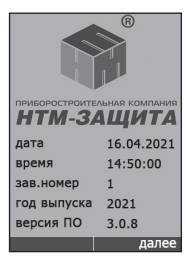

Рисунок 7

6.4.4. На клавиатуре блока НТМ-Терминал нажать правую контекстную кнопку 1 (рис. 4) «далее» для перехода в «главное меню». С помощью кнопок < и > перейти к пункту меню «подключения» и нажать кнопку ок. При этом осуществится переход в меню «подключения» к пункту «список» (рис. 8).

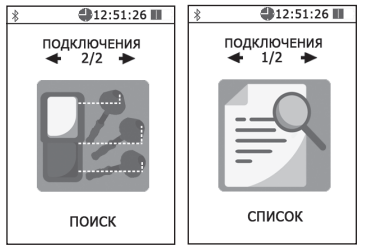

### Рисунок 8

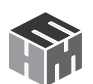

6.4.5. Нажать кнопку **QR**. На экране блока НТМ-Терминал будут отображаться названия приборов, которые могут использоваться с ним. С помощью кнопок и необходимо выбрать нужный ИБ (по имени и заводскому номеру) и нажать левую контекстную кнопку «тест» (рис. 9). При этом будет осуществлено соединение блока НТМ-Терминал с ИБ и запущена

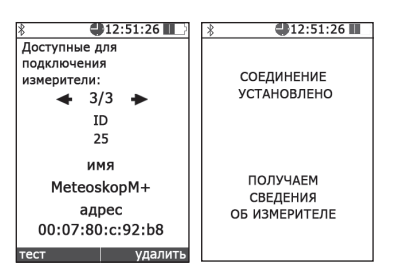

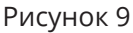

процедура тестирования.

По окончании процедуры тестирования, на экране блока НТМ-Терминал будет отображена следующая информация: ID измерителя, имя, заводской номер, версия встроенного ПО ИБ (ПО «MeteoMP»), уровень заряда аккумуляторной батареи ИБ и результат тестирования (рис. 10).

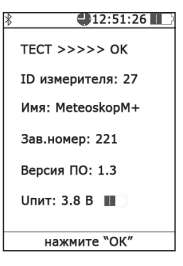

Рисунок 10

6.4.6. При отсутствии в комплекте поставки блока НТМ-Терминал следует скачать ПО «НТМ-ЭкоМ» с сайта ntm.ru и выполнить процедуру тестирования с помощью ПК (порядок установки ПО «НТМ-ЭкоМ изложен в Приложении Б, а процедуры тестирования в Приложении В настоящего РЭ).

6.4.7. Для проверки идентификационного наименования и номера версии установленного ПО «НТМ-ЭкоМ» выбрать в папке «НТМ-ЭкоМ» (адрес по умолчанию C:\Program Files (x86)\НТМ\НТМ-ЭкоМ) файл **MeteoMP.dll,** последовательно выбрать «Свойства», «Подробно» и поле «Версия файла» (рис. 11) наблюдать версию файла (ПО «MeteoMP.dll»).

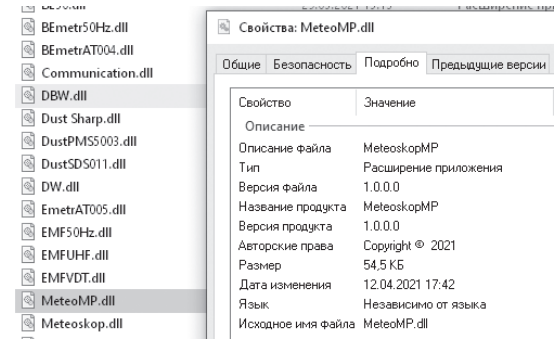

Рисунок 11

6.4.8. Результаты опробования и тестирования считать положительными, если:

• выполнено соединение ИБ с БУИ или ПК, с установленным ПО «НТМ-ЭкоМ»;

- ПО «NtmTerminal» имеет: номер версии 3.0.8 и выше;
- ПО «MeteoMP» имеет: номер версии 1.0 и выше;

• файл MeteoMP.dll ПО «НТМ-ЭкоМ» имеет версию 1.0.0.0 и выше;

• результаты выполнения режима «Тест»: «Тест ОК».

6.4.9. Для возврата в меню «**подключения**» необходимо нажать кнопку ок. При этом ИБ будет отключен от блока НТМ-Терминал.

**ВНИМАНИЕ!** При отсутствии соединения ИБ с устройством управления в течение 10 мин, произойдет автоматическое отключение питания ИБ (индикатор 2 (рис. 3) погаснет). Автоматическое отключение предназначено для экономии заряда аккумуляторной батареи ИБ.

6.5. Выбор параметров измерений.

6.5.1. Перед проведением измерений необходимо выбрать нужные параметры. Выбор параметров измерений осуществляется при переходе из **«главного меню»** в меню второго уровня **«МИКРОКЛИМАТ»** и далее в меню третьего уровня **«параметры измерений»**.

6.5.2. В меню «**параметры измерений**» предлагается выбрать следующие параметры:

- При измерениях на экране блока НТМ-Терминал отображать текущие или средние за время измерений значения парамтеров микроклимата;
- Будет ли при измерениях использоваться шаровой термометр;

• Будет ли включен канал измерений скорости воздушного потока;

• Единицы измерения температуры: гр. Цельсия или Кельвина;

• Единицы измерения атм. давления: мм рт.ст. или кПа. Соотношение единиц давления: 1 кПа = 7,50062 мм рт.ст.;

- Записывать или нет результаты измерений в энергонезависимую память блока НТМ-Терминал;
- Установить длительность одного замера от 1 мин до 30 мин с шагом в 1 мин.

Если включена функция записи результатов измерений в память блока НТМ-Терминал, сохранение данных будет осуществлено автоматически по окончании каждого замера. В память записываются

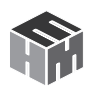

средние значения параметров микроклимата за время одного замера.

6.5.3. Для сохранения выбранных параметров необходимо нажать левую контекстную кнопку **«сохранить»**. При этом сохраняются все параметры одновременно.

6.5.4. Для возврата в меню **«МИКРОКЛИМАТ»** необходимо нажать  $K$ нопку $\mathbf{S}$ .

6.6. Выбор области измерений.

6.6.1. Перед проведением измерений необходимо выбрать область измерений. Выбор области измерений осуществляется при переходе из **«главного меню»** в меню второго уровня **«МИКРОКЛИМАТ»** и далее в меню третьего уровня **«область измерений»**.

6.6.2. В меню «**область измерений**» предлагается выбрать из списка подходящий вариант измерений, а именно:

**• Произвольные измерения.** В этом случае оператор сам выбирает количество точек измерений, их высоты и длительность измерений. Данный вариант подходит для измерений не предусматривающих заранее определенной методики выполнения измерений.

**• Измерения в соответствии с методиками.** Данные измерения выполняются в соответствии с методиками выполнения прямых измерений параметров микроклимата приведенными в Приложении Е к настоящему РЭ. При выборе данного варианта, в процессе измерений на экране блока НТМ-Терминал появляются различные сообщения (подсказки, указания) для обеспечения выполнения измерений в точном соответствии с требованиями методик.

6.6.3. Для сохранения выбранной области измерений необходимо нажать левую контекстную кнопку **«сохранить».**

6.6.4. Для возврата в меню **«МИКРОКЛИМАТ»** необходимо нажать  $K$ нопку $\mathbf{S}$ .

6.7. Дополнительные функции блока НТМ-Терминал.

6.7.1. В блоке НТМ-Терминал предусмотрен режим измерений с записью результатов в энергонезависимую память. Результаты измерений, записанные в память блока НТМ-Терминал можно просматривать на экране или передавать в ПК в ПО «НТМ-ЭкоМ». В ПО «НТМ-ЭкоМ» результаты отображаются в табличном виде, их можно сохранить в архиве, распечатать или использовать при проведении анализа на соответствие действующим нормативам.

6.7.2. Подробная информация о дополнительных функциях блока

НТМ-Терминал изложена в Приложении Д настоящего РЭ.

## **7. ПОРЯДОК РАБОТЫ**

7.1. Подготовка к проведению измерений

При подготовке к проведению измерений проводятся следующие работы:

- согласование с заинтересованными предприятиями и организациями цели, времени и условий проведения измерений;
- предварительное обследование объекта;
- выбор площадок (контролируемых зон) для проведения измерений;
- организация связи для обеспечения взаимодействия между персоналом обследуемого объекта и группой проведения измерений;
- определение необходимости использования средств индивидуальной защиты членам группы проведения измерений;
- подготовка необходимой измерительной аппаратуры.
- 7.2. Проведение измерений.

7.2.1. Выдвинуть сенсометрический щуп ИБ. При необходимости подключить шаровой термометр. Включить питание ИБ. Для этого необходимо нажать и удерживать не менее 3 с кнопку 1 (рис. 3). При этом должен загореться индикатор 2 (рис. 3), обозначающий включенное состояние ИБ. После включения питания ИБ находится в режиме ожидания соединения с управляющим устройством (блоком НТМ-Терминал или ПК с предустановленным программным обеспечением), об этом свидетельствует мигающий индикатор 3 (рис. 3). Когда связь с управляющим устройством будет установлена, индикатор 3 (рис. 3) будет гореть постоянно.

7.2.2. При наличии в комплекте поставки блока НТМ-Терминал включить его. Для этого необходимо нажать и удерживать не менее 3 с кнопку 5 (рис. 4). При этом должен загореться индикатор 6 (рис. 4), обозначающий включенное состояние.

7.2.3. На клавиатуре блока НТМ-Терминал нажать правую контекстную кнопку 1 (рис. 4) **«далее»** для перехода в **«главное меню»**. С помощью кнопок и перейти к пункту меню **«МИКРОКЛИМАТ»** и нажать кнопку **ОК.** В меню «МИКРОКЛИМАТ» выбрать пункт «из**мерение»**. При этом будет осуществлено соединение блока НТМ-Тер-

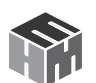

минал с ИБ, а на экране появится сообщение **«соединение установлено»**. Блок НТМ-Тер-

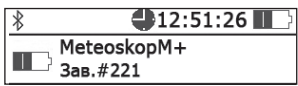

минал получит информацию о подключенном ИБ.

Информация включает в себя следующие сведения: имя ИБ, заводской номер, состояние аккумуляторной батареи. Данная информация будет отражена в верхней части экрана блока НТМ-Терминал.

7.2.4. При измерениях в центральной части экрана блока НТМ-Терминал отображаются результаты измерений параметров микроклимата и значение расширенной неопределенности по ГОСТ 34100.3-2017 (рис. 12а). Если при измерениях используется шаровой термометр, то при нажатии на кнопку  $\blacktriangle$  или  $\blacktriangledown$  на экране блока НТМ-Терминал будет отображаться значение температуры шарового термометра и дополнительные параметры (см. рис. 12б): ТНС-индекс, результирующая температура и средняя температура поверхностей, плотность потока теплового излучения, воздействующего на работника.

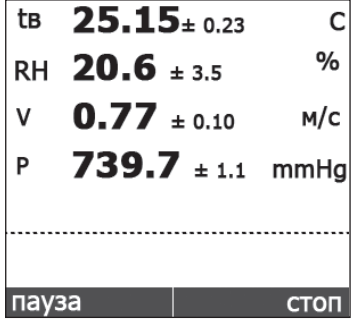

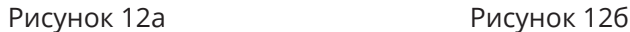

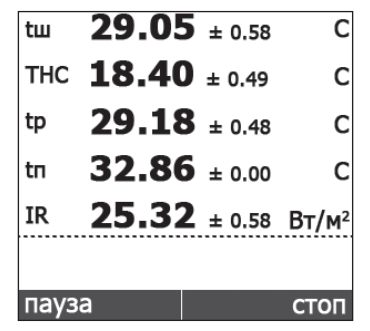

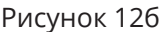

7.2.5. Значения измеряемых величин обновляются на экране 1 раз в 2 секунды. В течение минуты измеритель выполняет порядка 30 измерений.

7.2.6. При измерениях с шаровым термометром, ИБ предварительно размещают в заданной точке на штативе. При измерениях без шарового термометра, необходимость использования штатива, определяется оператором, который проводит измерения. В случае измерений без штатива, необходимо неподвижно держать ИБ на протяжении всего времени замера. При измерениях с шаровым термометром необходимо учитывать его инерционность. Минимальное время между установкой шарового термометра в точке измерений и считыванием показаний составляет 20 минут.

7.2.7. Методики (методы) выполнения прямых измерений параметров микроклимата приведены в Приложениях К, Л, М к настоящему Руководству.

7.2.8. Для активации режима **«пауза»,** необходимо нажать левую контекстную кнопку. При этом результаты измерений на экране блока НТМ-Терминал будут заморожены и измерения проводиться не будут.

7.2.9. Для завершения измерений необходимо нажать правую контекстную кнопку **«стоп».** При этом осуществится отключение ИБ от блока НТМ-Терминал с последующим переходом в **«главное меню»**.

7.2.10. При отсутствии в комплекте поставки блока НТМ-Терминал необходимо использовать ПК с предустановленным ПО «НТМ-ЭкоМ». Порядок установки ПО «НТМ-ЭкоМ изложен в Приложении Б настоящего РЭ.

7.3. Выключение измерителя.

7.3.1. Для выключения ИБ необходимо нажать и удерживать не менее 3 с кнопку 1 (рис. 3). При этом должен погаснуть индикатор 2 (рис. 3а).

7.3.2. Для выключения блока НТМ-Терминал необходимо нажать и удерживать не менее 3 с кнопку 5 (рис. 4). При этом должен погаснуть индикатор 6 (рис. 4).

7.4. Порядок проведения измерений в режиме с записью результатов в память блока НТМ-Терминал, чтение результатов и их передача в ПК изложен в Приложении Д к настоящему Руководству.

### **8. ПОВЕРКА**

Поверка осуществляется в соответствии с документом МП 2411- 0186-2021 «ГСИ. Измерители параметров микроклимата Метеоскоп-М+. Методика поверки», согласованным ФГУП «ВНИИМ им. Д.И. Менделеева».

При положительных или отрицательных результатах поверки осуществляется передача сведений в Федеральный информационный фонд по обеспечению единства измерений.

По заявлению владельца измерителей или лица, представившего их на поверку при положительных результатах поверки, выдается свидетельство о поверке установленной формы и (или) в паспорт вносится запись о проведенной поверке. При отрицательных результатах поверки выдается извещение о непригодности к применению.

Знак поверки наносится на свидетельство о поверке. Интервал меж-

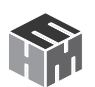

ду поверками 1 (один) год.

### 9. ТЕХНИЧЕСКОЕ ОБСЛУЖИВАНИЕ

- 9.1. Виды технического обслуживания:
	- контрольный внешний осмотр;
	- техническое обслуживание, включающее внешний осмотр,
	- опробование, определение состояния зарядки аккумуляторов.
- 9.2. При внешнем осмотре проверяется:
	- КОМПЛЕКТНОСТЬ ИЗМЕРИТЕЛЯ:
	- фиксация органов управления.

9.3. Порядок и периодичность проведения технического обслуживания.

При использовании по назначению контрольный осмотр производится перед и после использования, а также после транспортирования.

При хранении, контрольный осмотр производится с периодичностью один раз в месяц с обязательным осуществлением заряда аккумуляторной батареи ИБ.

## 10. ВОЗМОЖНЫЕ НЕИСПРАВНОСТИ

Перечень возможных неисправностей:

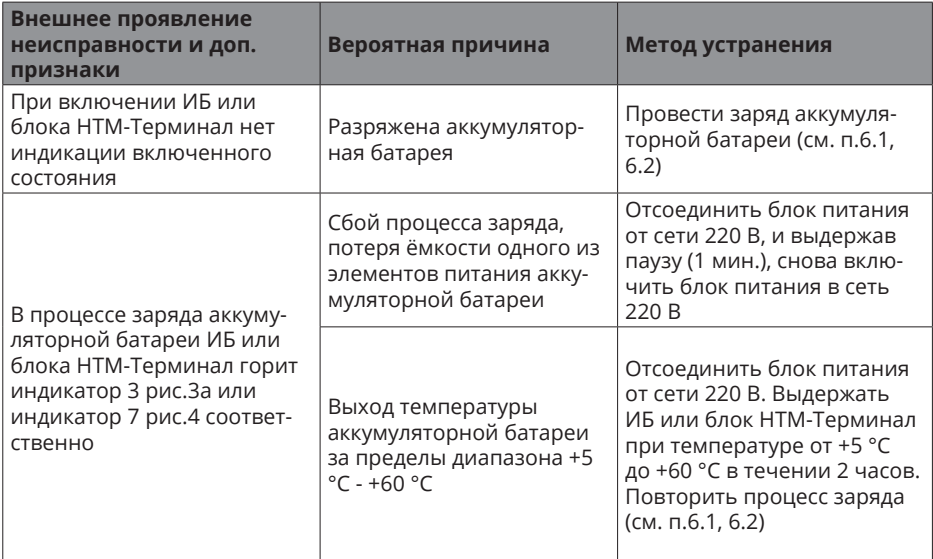

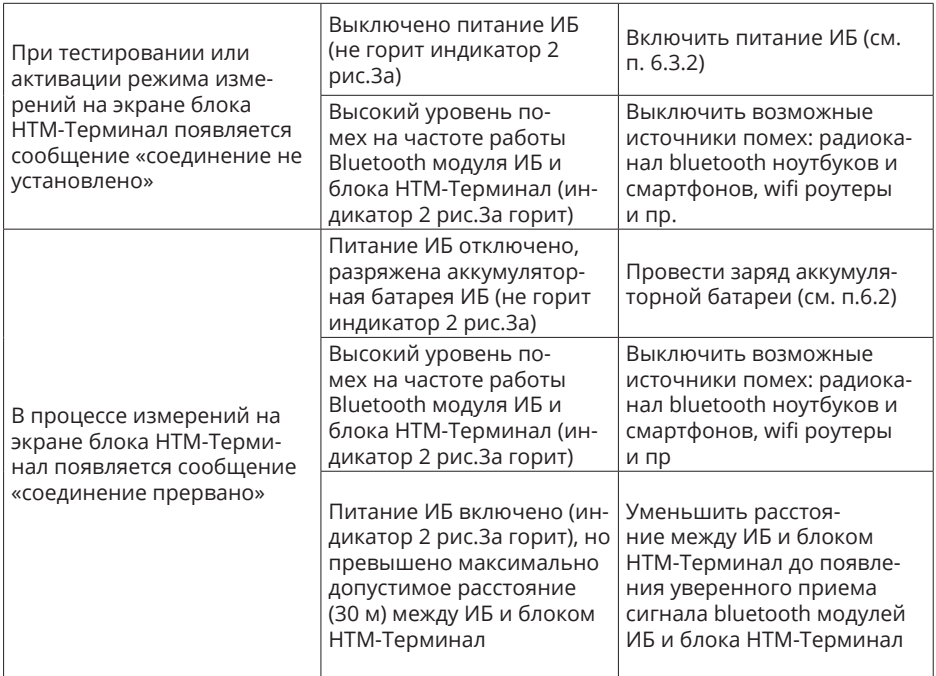

## **11. ХРАНЕНИЕ**

Хранение измерителя должно осуществляться в упаковке на стеллажах в сухих проветриваемых помещениях, защищающих изделие от атмосферных осадков, при отсутствии в воздухе паров кислот, щелочей и других агрессивных примесей. Температура хранения от минус 25 °С до плюс 55 °С, относительная влажность воздуха до 95 % при температуре 25 °С.

## **12. ТРАНСПОРТИРОВАНИЕ**

12.1. Условия транспортирования измерителя должны соответствовать ГОСТ 22261-94 группа 3.

12.2. Климатические условия транспортирования не должны выходить за следующие пределы:

• температура окружающего воздуха от минус 25°С до плюс 55°С;

• относительная влажность окружающего воздуха не более 95% при температуре 25°С.

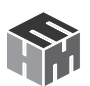

12.3. Допускается транспортирование измерителя всеми видами транспорта в упаковке при условии защиты от прямого воздействия атмосферных осадков.

12.4. При транспортировании воздушным транспортом измеритель в упаковке должен размещаться в герметизированных отсеках.

### **13. ТАРА И УПАКОВКА**

13.1. Упаковочной тарой измерителя является упаковочная сумка, входящая в комплект прибора и служащая для хранения измерителя в течение всего срока его эксплуатации.

13.2. Измеритель, упакованный в транспортную тару, сохраняет внешний вид и работоспособность после воздействия повышенной температуры (плюс 55°С).

13.3. Измеритель, упакованный в транспортную тару, сохраняет внешний вид и работоспособность после воздействия пониженной температуры (минус 25°C).

13.4. Упаковка обеспечивает сохранность конструкции и параметров измерителя после воздействия вибраций по группе № 2 по ГОСТ Р 52931-2008.

## **14. МАРКИРОВАНИЕ И ПЛОМБИРОВАНИЕ**

14.1. На измерителе нанесены:

- наименование и условное обозначение измерителя;
- товарный знак предприятия-изготовителя;
- порядковый номер и год изготовления;
- изображение знака государственного реестра.

14.2. На упаковочной таре нанесены наименование и условное обозначение изделия и предприятия изготовителя.

14.3. Пломбирование ИБ производится в месте соединения двух частей корпуса. Пломбирование блока НТМ-Терминал производится в месте винтовых соединений двух частей корпуса.

### **Приложение A. Перечень команд и запросов ИБ**

Информация между ИБ и блоком НТМ-Терминал передается в формате ASCII-строк. В качестве признака конца строки используется сочетание двух ASCII символов «\r\n». В качестве признака окончания передачи данных из ИБ используется ASCII-команда EOT (End of Transmission, конец передачи) имеющей код 0x04 (hex).

Например, для контроля напряжения питания ИБ с управляющего устройства (блок НТМ-Терминал или ПК) необходимо отправить запрос в виде ASCII-строки следующего содержания: «UBATT\r\n». В ответ на этот запрос ИБ отправит ASCII-строку следующего содержания: «Ubat = 3.8 V [Low|Medium|Normal]\r\nEOT».

Перечень команд и запросов, которые воспринимает ИБ, а также формат ответных ASCII-строк приведены ниже (фирма-производитель измерителей оставляет за собой право изменять перечень команд и запросов без предварительного уведомления). В ответ на необрабатываемую команду или запрос ИБ передает следующую ASCII-строку: «Unknown command -> [принятая команда или запрос]».

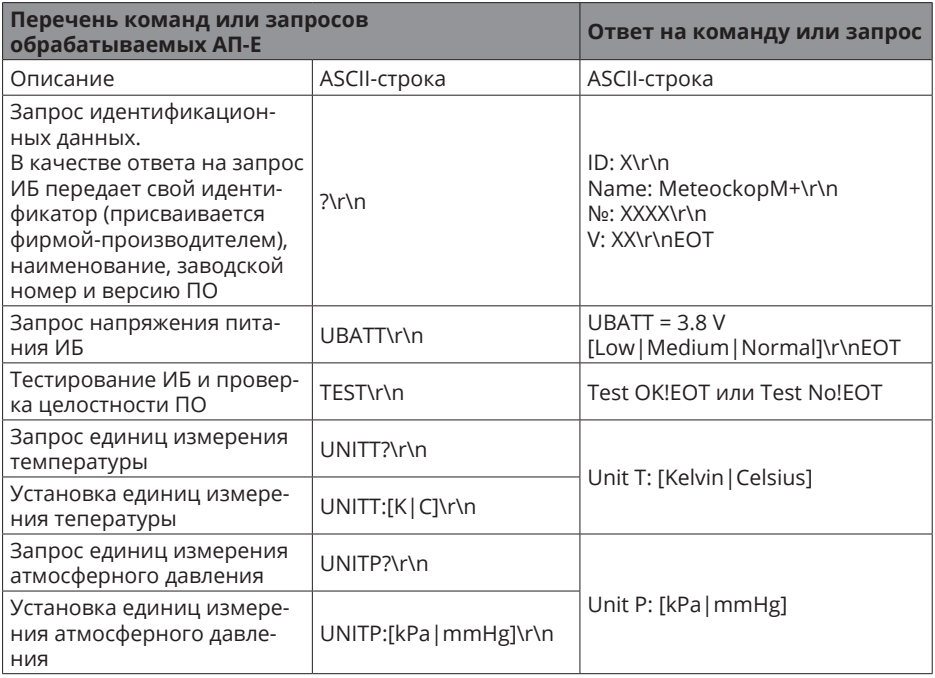

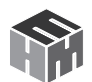

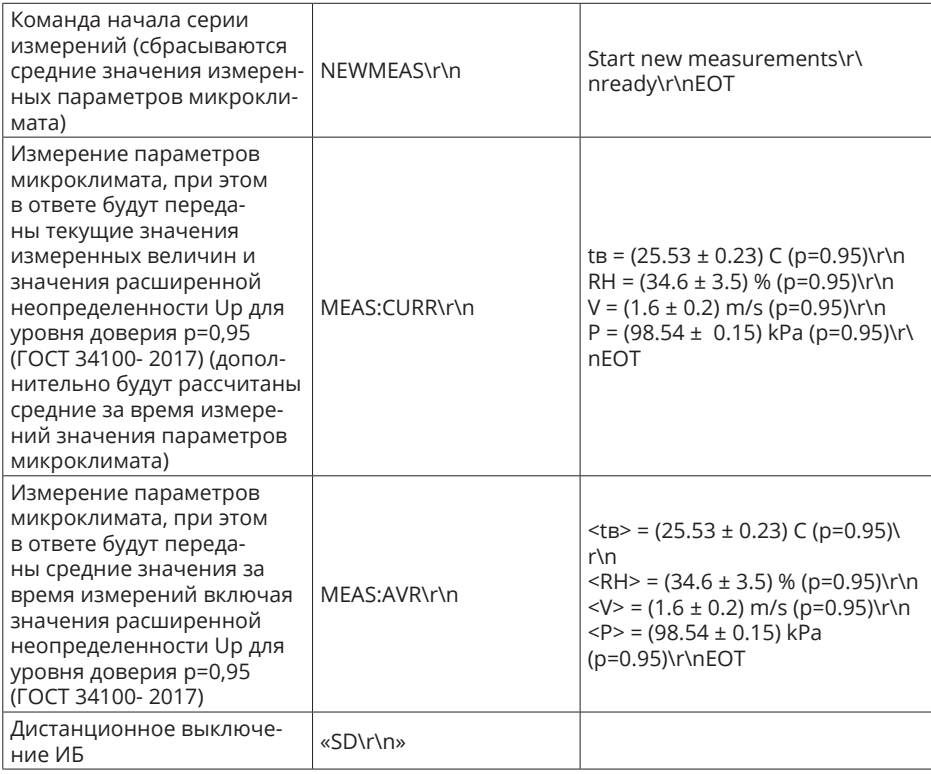

### **Приложение Б. Инструкция по установке программного обеспечения «НТМ-ЭкоМ»**

#### **Минимальные системные требования к ПК:**

- операционная система Windows (-ХР, -7,–8, Vista, -10);
- процессор Pentium 1 ГГц и выше;
- ОЗУ 512 MБ и более;
- наличие свободного места на жестком диске для установки пакета NET Framework
	- \* 32-разрядная операционная система 600 МБ,
	- $*$  64-разрядная операционная система 1,5 ГБ;
- для установки ПО «НТМ-ЭкоМ»
	- \* 32, 64-разрядная операционная система 100 МБ.

Данный продукт создан по технологии .NET, на Вашем компьютере должно быть установлено следующее программное обеспечение:

- Windows Installer v2.0 или выше (можно скачать с сайта
- Microsoft):
- .NET Framework v4.0 или выше (можно скачать с сайта
- Microsoft):
- Microsoft Data Access Components 2.8 или выше (можно скачать с сайта Microsoft).

#### **Установка программы «НТМ-ЭкоМ»**

Скачать с сайта ntm.ru и распаковать архив, содержащий пакет установки последней версии ПО «НТМ-ЭкоМ» (ссылка для скачивания доступна на сайте ntm.ru в разделе «Поддержка» - «НТМ-ЭкоМ»).

Запустить файл setup.exe и следовать дальнейшим инструкциям на экране:

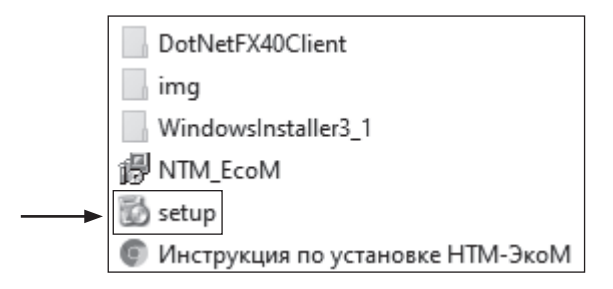

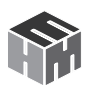

На экране ПК появится сообщение (для продолжения установки необходимо нажать кнопку «Далее»):

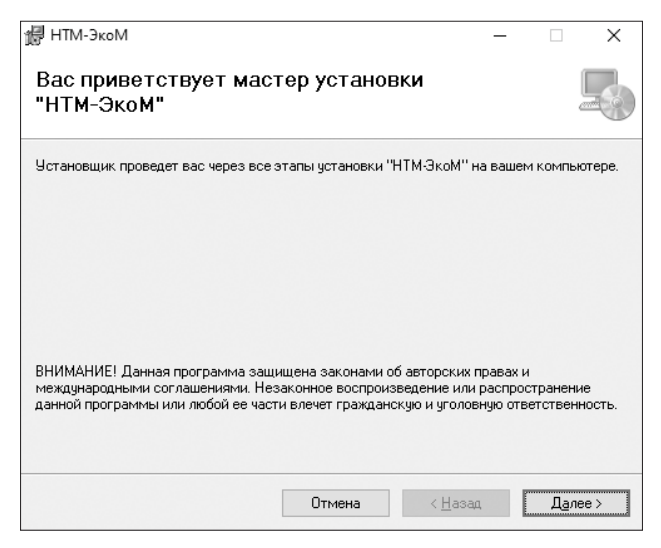

После нажатия на кнопку «Далее» программа проверяет наличие .Net Framework 4.0, если на ПК не установлена данная платформа, программа устанавливает её.

Завершив проверку наличия и установку (в случае необходимости) платформы .Net Framework 4.0, программа запустит установщик ПО «НТМ-ЭкоМ».

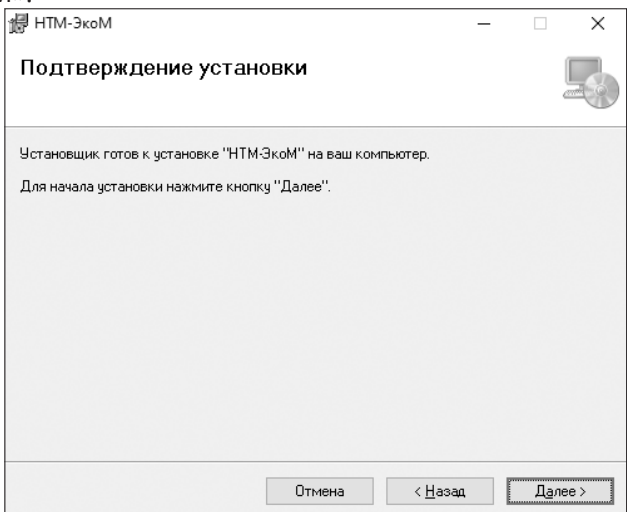
После запуска установщика ПО «НТМ-ЭкоМ» на экране ПК появится следующее окно с выбором папки для установки программы:

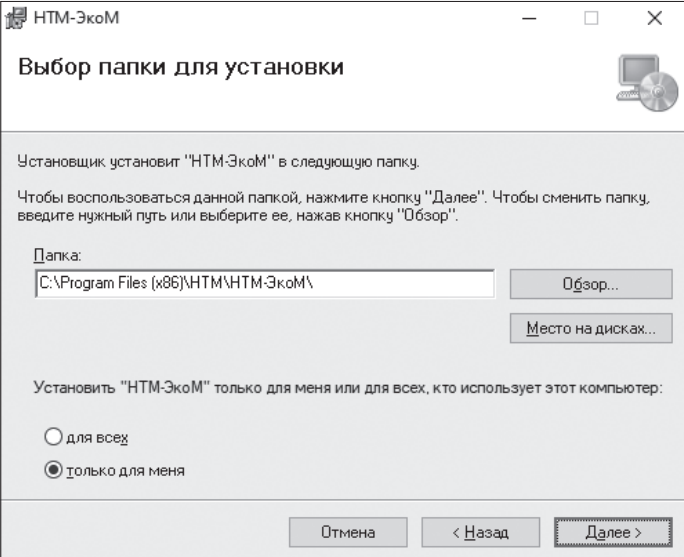

Во время установки программы на экране ПК будет отображаться статус установки.

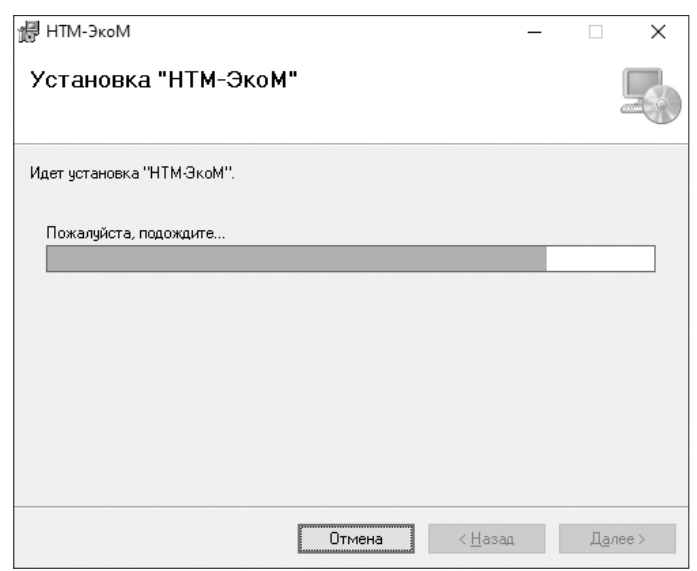

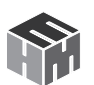

После того как программа будет установлена, нажмите кнопку «Закрыть»:

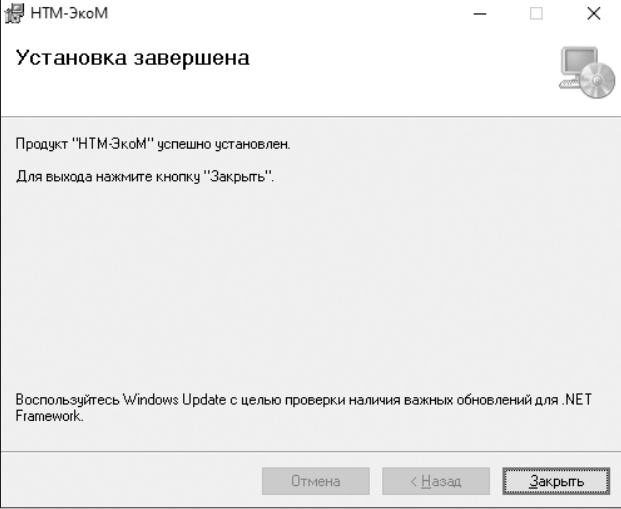

На рабочем столе ПК появится иконка программы: Для запуска «НТМ-ЭкоМ» следует подвести курсор мыши на иконку и нажать два раза левую кнопку.

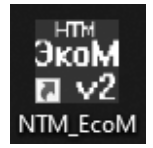

С подробным описание работы в программе «НТМ-ЭкоМ» можно ознакомиться на сайте ntm.ru в разделе «Поддержка» - «НТМ-ЭкоМ».

## **Приложение В. Опробование и тестирование измерителя с помощью ПО «НТМ-ЭкоМ»**

Для проведения процедуры опробования и тестирования с помощью ПО «НТМ-ЭкоМ» необходимо установить программу согласно Приложению Б настоящего РЭ.

После установки необходимо запустить ПО «НТМ-ЭкоМ». Проверить функционирование ПО «НТМ-ЭкоМ» нажатием кнопок на виртуальной панели управления ПО «НТМ-ЭкоМ». В ПО «НТМ-ЭкоМ» в закладке «Приборы…» выбрать «Метеоскоп-М+» и далее процедуру «управление и индикация результатов измерений». Для этого необходимо выполнить последовательность действий согласно рисунку:

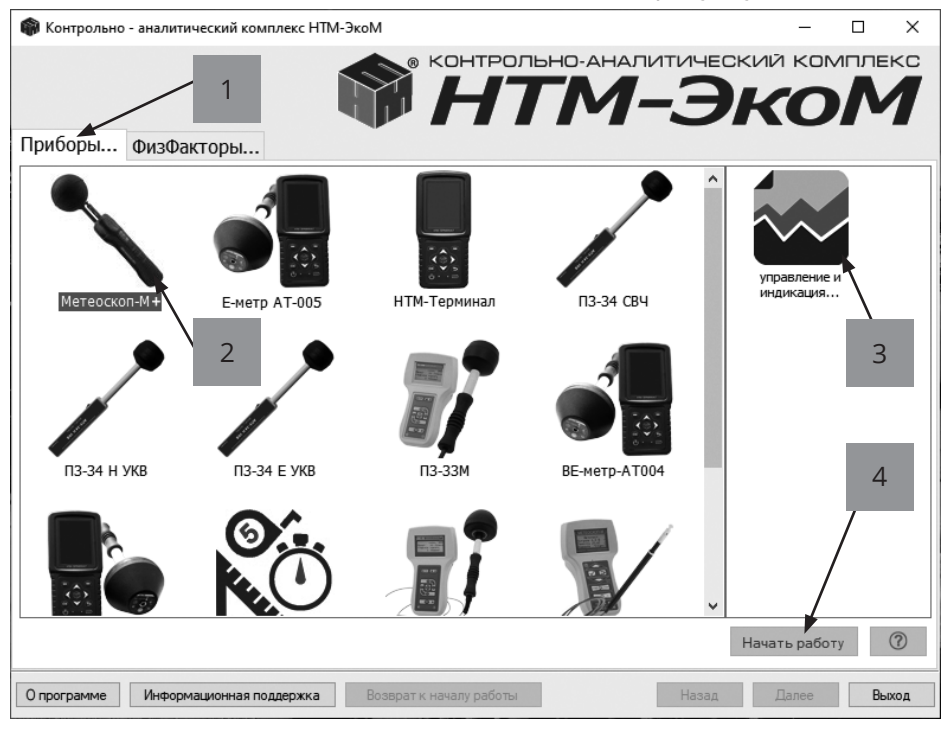

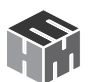

#### Выполнить операцию «ТЕСТ» в соответствии с рисунком:

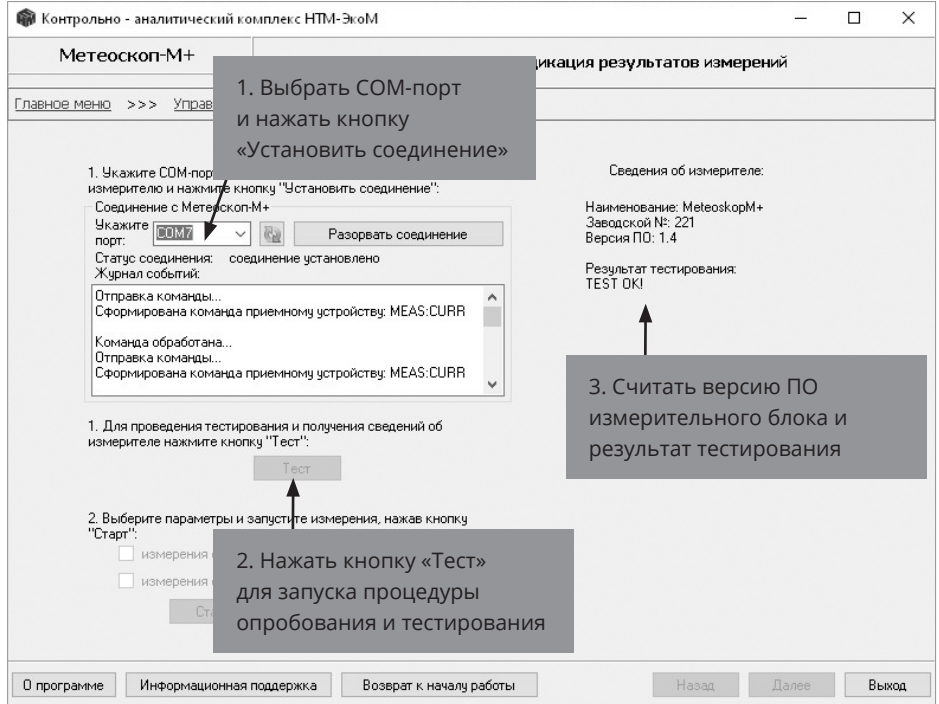

По окончании процедуры тестирования, в рабочем окне ПО «НТМ-ЭкоМ» будет отображена следующая информация: наименование измерительного блока, заводской номер, версия встроенного ПО (ПО «MeteoMP») измерительного блока и результат тестирования.

## **Приложение Г. Измерение параметров микроклимата с помощью ПО «НТМ-ЭкоМ»**

Для проведения измерений параметров микроклимата с помощью ПО «НТМ-ЭкоМ» необходимо установить программу согласно Приложению Б настоящего РЭ.

После установки, необходимо запустить ПО «НТМ-ЭкоМ». Проверить функционирование ПО «НТМ-ЭкоМ» нажатием кнопок на виртуальной панели управления ПО «НТМ-ЭкоМ». В ПО «НТМ-ЭкоМ» в закладке «Приборы…» выбрать «Метеоскоп-М+» и далее процедуру «управление и индикация результатов измерений». Для этого необходимо выполнить последовательность действий согласно рисунку:

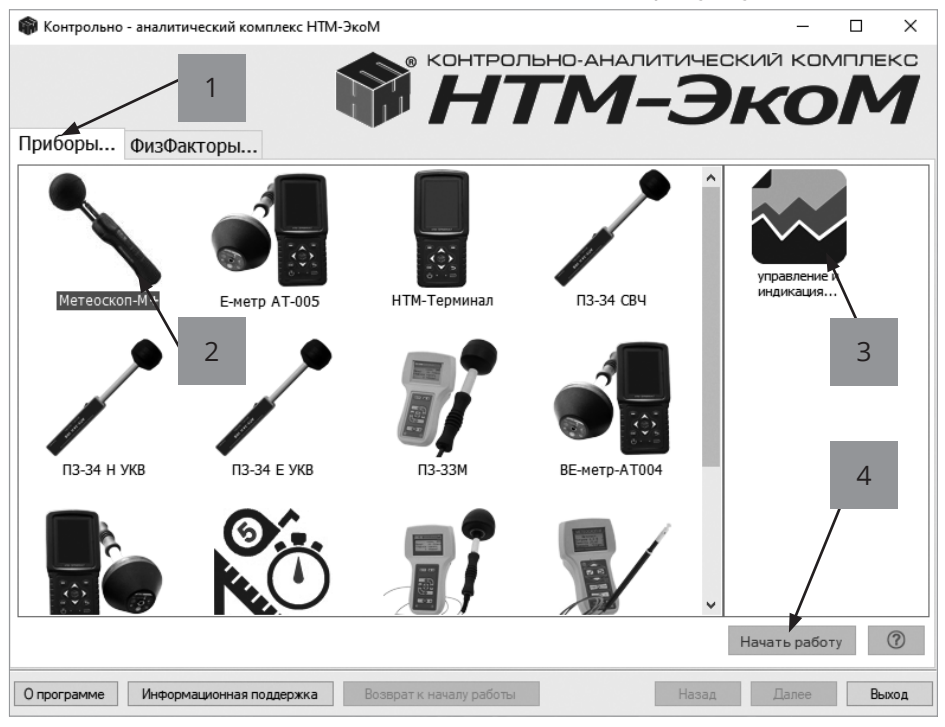

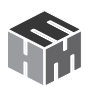

Для запуска измерений необходимо нажать на кнопку «Старт» в рабочем окне ПО «НТМ-ЭкоМ». Периодически ПК будет отправлять соответствующую команду в ИБ и получать ответ. Результаты измерений будут отображаться в рабочем окне ПО «НТМ-ЭкоМ»:

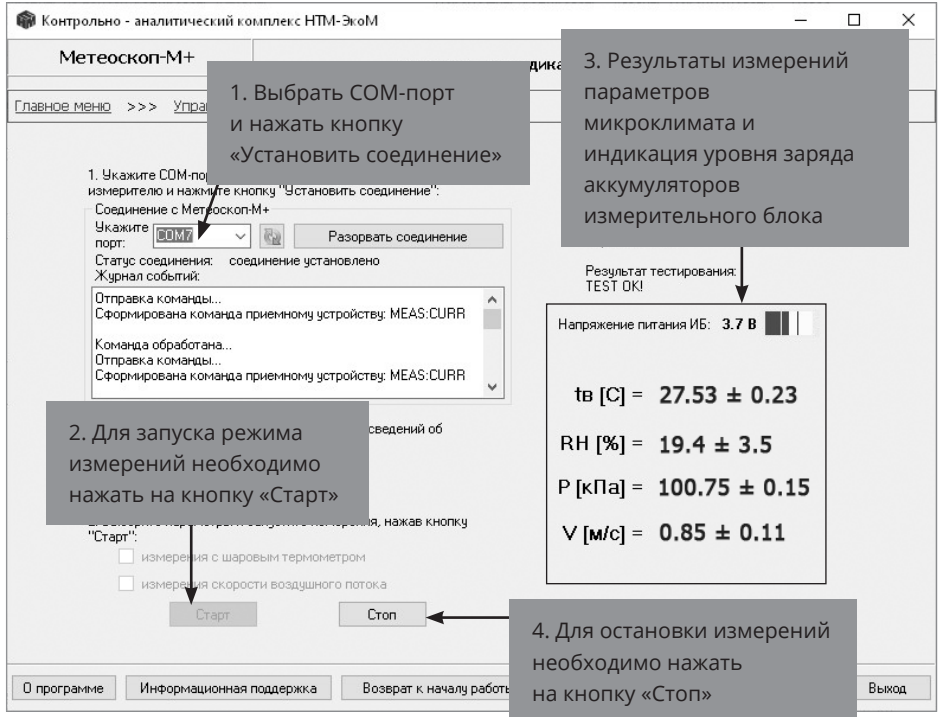

Для завершения измерений необходимо нажать на кнопку «Стоп». Для выхода из ПО «НТМ-ЭкоМ» необходимо нажать кнопку «Выход» в правом нижнем углу рабочего окна.

# **Приложение Д. Дополнительные функции блока управления и индикации результатов измерений НТМ-Терминал**

## **Настройки блока управления и индикации.**

В блоке НТМ-Терминал предусмотрена возможность установки текущей даты, времени, яркости экрана и выбора цветовой схемы.

Для перехода к настройкам блока НТМ-Терминал необходимо в «**главном меню**» выбрать пункт «**настройки**» и нажать кнопку ок.

Меню «**настройки**» включает четыре пункта:

«**Дата**» (число, месяц, год),

«**Время**» (часы, минуты),

«**Яркость**» (установка подходящей яркости экрана),

«**Цветовая схема**» (выбор цветовой схемы - светлый/тёмный фон).

![](_page_42_Picture_9.jpeg)

Для перехода к установке и сохранения текущей даты, времени или яркости экрана необходимо выбрать нужный пункт и нажать кнопку  $|$ OK $|$ 

Далее, с помощью кнопок  $\blacktriangle$ ,  $\nabla$  и  $\langle$ ,  $\rangle$  установить нужные значения и нажать левую контекстную кнопку «**сохранить**». Для отказа от изменений и возврата к сохраненным значениям даты, времени или яркости, необходимо нажать правую контекстную кнопку «**отмена**».

Для возврата к предыдущему уровню меню необходимо нажать<br>⊔опис Санасти кнопку $\boldsymbol{\Sigma}$ .

## **Режим связи блока НТМ-Терминал с ПК.**

Данный режим используется для передачи результатов измерений параметров окружающей среды (ЭМП, микроклимата) из памяти блока НТМ-Терминал в ПО «НТМ-ЭкоМ», подготовки к обновлению ПО блока

![](_page_42_Picture_15.jpeg)

![](_page_43_Picture_1.jpeg)

НТМ-Терминал, настройки главного меню.

Связь блока НТМ-Терминал с ПК осуществляется либо по радиоканалу (bluetooth), либо через USB интерфейс (используется кабель miniUSB-USB).

Для взаимодействия блока НТМ-Терминал с ПК необходимо предварительно установить ПО «НТМ-ЭкоМ» на ПК и изучить РЭ. Дополнительно может потребоваться установка USB драйвера.

Инструкция по установке ПО «НТМ-ЭкоМ» изложена в Приложении Б настоящего РЭ.

Последняя версия драйвера доступна для скачивания и установки по адресу: https://www.ftdichip.com/Drivers/D2XX.htm.

Для активации режима связи с ПК, в «**главном меню**» необходимо выбрать пункт «связь с ПК» и нажать кнопку <sup>ок</sup>. При этом на экране блока НТМ-Терминал появится сообщение «**ожидание вызова ПК**». Далее необходимо действовать в соответствии с РЭ ПО «НТМ-ЭкоМ».

### **Список подключений.**

Блок НТМ-Терминал соединяется с измерительными блоками и датчиками, которые добавлены в список подключений. Для просмотра списка подключений необходимо из «**главного меню**» перейти в меню «**подключения**», а затем выбрать пункт «**список**» и нажать кнопку ок.

![](_page_43_Picture_10.jpeg)

При просмотре списка подключений на экране блока НТМ-Терминал отображается название измерительного блока или датчика, заводской номер и его bluetooth адрес. Для перехода от одного пункта списка к другому используются кнопки  $\langle$  или  $\rangle$ .

Для удаления из списка измерительного блока или датчика необходимо нажать правую контекстную кнопку «**удалить**». Для проведения процедуры опробования и тестирования (подробности см. в п. 6.4 настоящего РЭ)

![](_page_43_Picture_13.jpeg)

#### необходимо нажать левую контекстную кнопку «**тест**».

Для возврата к предыдущему уровню меню необходимо нажать кнопку $\boldsymbol{\mathsf{\Xi}}$ .

Допускается добавление новых измерительных блоков и датчиков в список подключений, но не более 16. Для этого в меню «**подключения**» необходимо выбрать пункт «**поиск**» и нажать кнопку . В режиме поиска на экране блока НТМ-Терминал отображается сообщение «**поиск, ждите**» (поиск занимает ~15 с).

По окончании поиска на экране блока НТМ-Терминал появится сообщение «поиск завершен!» и указано количество найденных bluetooth устройств. Среди них могут быть не только измерительные блоки и датчики, а, например, мобильные устройства.

Для продолжения необходимо нажать кнопку ок.

На экране блока НТМ-Терминал будет отображаться список найденных bluetooth устройств, содержащий имя и адрес. Просмотр списка осуществляется с помощью кнопки **(Или ). Для добавления найденного устрой**ства в список подключений необходимо нажать левую контекстную кнопку «**добавить**». При этом на экране блока НТМ-Терминал появится сообщение «**данные успешно обновлены**».

Вновь добавленные измерительные блоки или датчики требуется протестировать, прежде чем начать измерение. Для этого необходимо из «**главного меню**» перейти в меню «**подключения**», а затем выбрать пункт «**список**» и нажать кнопку . Выбрать добавленное bluetooth устройство и нажать левую контекстную кнопку «**тест**». О необходимости проведения тестирования будет напоминать сообщение «**требуется тестирование**» на экране блока НТМ-Терминал.

#### **Режим измерений с записью результатов в память блока НТМ-Терминал.**

В блоке НТМ-Терминал предусмотрена возможность записи результатов измерений в память. Записанные результаты измерений можно просматривать на экране блока НТМ-Терминал, скачивать на ПК для последующей записи в архив ПО «НТМ-ЭкоМ», формируя рабочий журнал в электронном виде. Результаты измерений, сохраненные в архиве ПО «НТМ-ЭкоМ» можно использовать при проведении анализа на соответствие действующим нормативам, сохранять в отдельном

![](_page_44_Picture_9.jpeg)

![](_page_45_Picture_1.jpeg)

файле на ПК, просматривать на экране ПК.

Для включения / выключения функции записи результатов измерений необходимо перейти из «**главного меню**» в меню второго уровня, например, в меню «**МИКРОКЛИМАТ**», а затем в меню «**параметры измерений**» (подробнее см. п. 6.5 настоящего РЭ). В меню «**параметры измерений**» выбрать пункт «**запись результатов измерений**», далее с помощью кнопки **А** или **У** поставить или снять галочку. Сохранение установленного значения осуществляется при нажатии на левую контекстную кнопку «**сохранить**».

Если включена функция записи результатов измерений, сохранение данных будет осуществлено автоматически по окончании каждого замера. В память записываются средние значения параметров микроклимата за время одного замера. Длительность замера устанавливается в меню «**параметры измерений**». Допускается установка длительности замера в диапазоне от 1 мин до 30 мин с шагов в 1мин.

Если в «параметрах измерений» была включена функция записи результатов измерений, то при активации режима измерений (см. п. 7.2.3 настоящего РЭ) до процедуры соединения с измерительным блоком будет предложено выбрать номер контролируемой зоны.

![](_page_45_Picture_6.jpeg)

С помощью кнопок  $\blacktriangle$  и  $\blacktriangledown$  необходимо выбрать номер контролируемой зоны, где будут проводиться измерения. Номер контролируемой зоны должен быть указан **макинине** на плане помещения.

Для сохранения указанного номера контролируемой зоны необходимо нажать левую контекстную кнопку «**сохранить**». При этом на экране блока НТМ-Терминал появится сообщение «**данные успешно обновлены**», а затем осуществится переход в режим соединения блока НТМ-Терминал с измерительным блоком. После успешного соединения блока НТМ-Терминал с измерительным блоком, выполняются измерения параметров микроклимата в течение установленного времени (длительности замера) и их результаты отображаются на экране.

### **Память блока НТМ-Терминал.**

В меню второго уровня предусмотрен пункт «**память**», который предназначен для обзора записей в памяти, просмотра результатов измерений и очистки памяти для записи новых данных.

Функция обзора памяти предоставляет сведения о количестве об-

![](_page_46_Figure_0.jpeg)

следованных контролируемых зонах, суммарном количестве сделанных замеров и объеме свободного места. При активизации пункта «**просмотр**» в меню «**память**», на экране блока НТМ-Терминал отображается список контролируемых зон, где проводились измерения. Нужная контролируемая зона выбирается по номеру и дате проведения измерений с помошью кнопок  $\{ \ket{\mathsf{u}} \}$ .

Для перехода к подробному просмотру результатов измерений в выбранной контролируемой зоне необходимо нажать кнопку ОК, при этом на экране будут отображены результаты первого замера.

Для просмотра результатов измерений других замеров (при их наличии) необходимо воспользоваться кнопками  $\langle u \rangle$ . Для возврата к выбору контролируемой зоны необходимо нажать на кнопку  $\mathbf{\mathsf{S}}$ .

Функция «**очистка**» в меню «**память**» предусматривает удаление результатов измерений из памяти блока НТМ-Терминал. При активизации пункта «**очистка**», запрашивается подтверждение удаления всей информации из памяти. Для подтверждения или отмены требуется нажать соответствующую контекстную кнопку на клавиатуре.

![](_page_47_Picture_1.jpeg)

## **Приложение Е. Метод расчета расширенной неопределенности измерений.**

В программе работы измерителя предусмотрен расчет неопределенности измерений параметров микроклимата в соответствии с ГОСТ 34100-2017 «Неопределенность измерения. Руководство по выражению неопределенности измерения».

Оценка неопределенности для измеряемых параметров (температура воздуха, относительная влажность, атмосферное давление, скорость движения воздуха, температура шарового термометра) проводится по следующей схеме (для доверительного интервала р = 0,95) в несколько этапов:

1. Оценивается стандартная неопределенность типа А результата, вычисленного как среднее арифметическое <X> из n измерений:

$$
u_A = \sqrt{\frac{\sum_{i=1}^{n} (x_i - \langle x \rangle)^2}{n * (n-1)}}
$$
 (E.1)

2. Оценивается стандартная неопределенность типа В, обусловленная симметричной приборной погрешностью b:

$$
u_b = b/\sqrt{3}
$$
 (E.2)

3. Вычисляется суммарная стандартная неопределенность

$$
u_c = (u_A^2 + u_B^2)^{1/2}
$$
 (E.3)

4. В качестве конечной оценки используется результирующая неопределенность U<sub>p</sub>, в k раз большая, чем значение суммарной стандартной неопределенности:

$$
U_p = k * u_c \tag{E.4}
$$

где k – коэффициент охвата равный 2.

В протокол инструментальных измерений результат записывается в следующем виде:

$$
\angle X \geq \pm Up (p=0.95)
$$
.

Оценка неопределенности для вычисляемых параметров (ТНСиндекс, результирующая температура, средняя температура поверхностей, плотность потока теплового излучения, воздействующго на

работника) проводится по следующей схеме.

Вычисляемые величины Y определяются через величины X1, X2…XN:

$$
Y = f(X1, X2, ..., XN)
$$
 (E.5)

В этом случае суммарная стандартная неопределенность U<sub>c</sub>(Y) представляет собой положительный квадратный корень из суммарной дисперсии, получаемой по формуле:

$$
U_c^2(Y) = \sum_{i=0}^N \left(\frac{\partial f}{\partial X_i}\right)^2 U^2(X_i)
$$
 (E.6)

где f – функция, определенная в (E.5); U(X<sub>¦</sub> ) – стандартная неопределенность входной величины X $_{_\mathrm{i}}$ .

В качестве конечной оценки используется результирующая неопределенность U<sub>p</sub>, в k раз большая, чем значение суммарной стандартной неопределенности:

$$
U_p = k * u_c \tag{E.7}
$$

где k – коэффициент охвата равный 2.

![](_page_49_Picture_1.jpeg)

## **Приложение Ж. Методика вычисления ТНС-индекса.**

При подключенном шаровом термометре измеритель параметров микроклимата «Метеоскоп-М+» автоматически вычисляет ТНС-индекс в соответствии с методикой изложенной ниже.

ТНС-индекс рекомендуется использовать для интегральной оценки тепловой обстановки на рабочих местах, на которых скорость движения воздуха не превышает 0,6 м/с, а интенсивность теплового облучения 1200 Вт/м<sup>2</sup>. Это эмпирический показатель, характеризующий сочетанное действие на организм человека параметров микроклимата (температуры, влажности, скорости движения воздуха и теплового облучения). Он определяется как взвешенная сумма двух температур: температуры t w смоченного термометра аспирационного психрометра и температуры t ... шарового термометра.

$$
THC = 0.7 * tW +0.3 * tIII
$$
 (X.1)

Температуру смоченного термометра целесообразно вычислять по данным о температуре воздуха t и относительной влажности RH, метеопараметрам, которые измеряются с известной точностью прибором «Метеоскоп-М+».

Температура смоченного термометра вычисляется согласно аналитической формуле [3], полученной статистической обработкой Таблиц психрометрических (ГОСТ 8.52485 [2]):

$$
t_w = (A \cdot RH + B) \cdot t_B + C \cdot RH - D \cdot (0.01 \cdot RH - 0.5)^2 - E
$$
 (M.2)

где A, B, C, D, E— константы.

Оценка суммарной стандартной неопределенности вычисляемого значения ТНС-индекса производится в соответствии с документом [1] по формуле:

$$
U_c^2(THC) = 0.7^2 \cdot \left[ \left( \frac{\partial f}{\partial RH} \right)^2 \cdot U_c^2(RH) + \left( \frac{\partial f}{\partial t_{\rm B}} \right)^2 \cdot U_c^2(t_{\rm B}) \right] + 0.3^2 \cdot \left( \frac{\partial f}{\partial t_{\rm m}} \right)^2 \cdot U_c^2(t_{\rm m}) \quad (\text{X.3})
$$

где

$$
\frac{\partial f}{\partial RH} = A \cdot t_{\rm B} + C - D \cdot (0,0002 \cdot RH - 0,01) \tag{A.4}
$$

$$
\frac{\partial f}{\partial t_{\rm B}} = A \cdot RH + B \tag{X.5}
$$

$$
\frac{\partial f}{\partial t_{\text{m}}} = 1 \tag{X.6}
$$

В качестве конечной оценки используется результирующая неопределенность U<sub>p</sub>, в k раз большая, чем величина суммарной стандартной неопределенности:

$$
U_p = k * U_c \tag{X.7}
$$

где k – коэффициент охвата равный 2.

#### **Библиография**

1. ГОСТ 34100-2017 «Неопределенность измерения. Руководство по выражению неопределенности измерения».

2. ГОСТ 8.524-85 «Таблицы психрометрические. Построение, содержание, расчетные соотношения».

3. Барбар Ю. А., Голиков М. Н. Определение температуры влажного термометра и ТНС-индекса // Индустрия. 2004. № 3 (37).

![](_page_51_Picture_1.jpeg)

## **Приложение З. Методика вычисления результирующей температуры и средней температуры поверхностей.**

При подключенном шаровом термометре измеритель параметров микроклимата «Метеоскоп-М+» автоматически вычисляет результирующую температуру и среднюю температуру поверхностей (ГОСТ 30494-2011) в соответствии с методикой, изложенной ниже.

Параметр tsu «результирующая температура» используется для характеристик микроклимата в помещениях жилых и общественных зданий. В документе [1] температура  $t_{su}$  определяется как взвешенная сумма температуры воздуха tв и радиационной температуры  $t$ .:

$$
t_{su} = \omega \cdot t_{B} + (1 - \omega) \cdot t_{r}
$$
 (3.1)

Веса, с которыми температуры  $t_{B}$  и  $t_{r}$  в ходят в сумму (В.1), меняются в зависимости от скорости движения воздуха V :

$$
\omega = 0.5 \text{ eclm } V_{\rm B} < 0.2 \text{ m/c};
$$
\n
$$
\omega = 0.6 \text{ eclm } 0.2 < V_{\rm B} < 0.6 \text{ m/c}.
$$

Согласно документу [1], радиационную температуру следует определять как среднюю температуру поверхностей (стен, ограждений и отопительных приборов):

$$
t_r = \langle t_{\rm n} \rangle = \frac{\sum A_i \cdot t_i}{\sum A_i} \tag{3.2}
$$

где A<sub>i</sub> – площадь внутренней поверхности ограждений и отопительных приборов, м<sup>2</sup>;

t. - температура внутренней поверхности ограждений и отопительных приборов, °С.

В этом же документе [1] предлагается определять радиационную температуру с помощью шарового термометра (описание конструкции и принципа работы шарового термометра см. в [2] или [3]). Пересчет температуры шарового термометра t<sub>ш</sub> в радиационную температуру (среднюю температуру поверхностей) производится по формуле:

$$
\langle t_{\rm \pi} \rangle = t_r = t_{\rm \pi} + m \cdot sign(t_{\rm \pi} - t_{\rm \pi}) \cdot \sqrt{V \cdot |t_{\rm \pi} - t_{\rm \pi}|} \tag{3.3}
$$

где sign (t<sub>ш</sub> - t<sub>в</sub>) = 1 если t<sub>ш</sub> > t<sub>в</sub> и -1 если t<sub>ш</sub> < t<sub>в</sub>;

V - скорость движения воздуха, м/с;

m константа, определяемая по формуле

$$
m = 2.2 \cdot \left(\frac{0.15}{d}\right)^{0.4} \tag{3.4}
$$

где d – диаметр сферы, м.

Оценка суммарной стандартной неопределенности вычисляемого значения средней температуры поверхностей и результирующей температуры производится в соответствии с документом [4] по формулам:

$$
U_c^2(t_\text{n}) = \left(\frac{\partial f}{\partial V}\right)^2 \cdot U_c^2(V) + \left(\frac{\partial f}{\partial t_\text{n}}\right)^2 \cdot U_c^2(t_\text{n}) + \left(\frac{\partial f}{\partial t_\text{m}}\right)^2 \cdot U_c^2(t_\text{m}) \quad (3.5)
$$

где

$$
\frac{\partial f}{\partial V} = 0.5 \cdot m \cdot \sqrt{\frac{|t_{\rm III} - t_{\rm B}|}{V}}
$$
(3.6)

$$
\frac{\partial f}{\partial t_{\rm B}} = 0.5 \cdot m \cdot \sqrt{\frac{V}{|t_{\rm III} - t_{\rm B}|}}
$$
(3.7)

$$
\frac{\partial f}{\partial t_{\text{m}}} = 1 + 0.5 \cdot m \cdot \sqrt{\frac{V}{|t_{\text{m}} - t_{\text{B}}|}}
$$
(3.8)

$$
U_c^2(t_{\rm su}) = \left(\frac{\partial f}{\partial V}\right)^2 \cdot U_c^2(V) + \left(\frac{\partial f}{\partial t_{\rm B}}\right)^2 \cdot U_c^2(t_{\rm B}) + \left(\frac{\partial f}{\partial t_{\rm m}}\right)^2 \cdot U_c^2(t_{\rm m}) \tag{3.9}
$$

где

$$
\frac{\partial f}{\partial V} = (1 - \omega) \cdot 0.5 \cdot m \cdot \sqrt{\frac{|t_{\rm III} - t_{\rm B}|}{V}}
$$
(3.10)

$$
\frac{\partial f}{\partial t_{\rm B}} = \omega + (1 - \omega) \cdot 0.5 \cdot m \cdot \sqrt{\frac{V}{|t_{\rm III} - t_{\rm B}|}}
$$
(3.11)

$$
\frac{\partial f}{\partial t_{\text{m}}} = 1 - \omega + (1 - \omega) \cdot 0.5 \cdot m \cdot \sqrt{\frac{V}{|t_{\text{m}} - t_{\text{B}}|}}
$$
(3.12)

53

![](_page_53_Picture_1.jpeg)

В качестве конечной оценки используется результирующая неопределенность U<sub>p</sub>, в k раз большая, чем величина суммарной стандартной неопределенности:

$$
U_p = k * U_c \tag{3.13}
$$

k – коэффициент охвата равный 2.

### **Библиография**

1. Здания жилые и общественные. Параметры микроклимата в помещениях». ГОСТ 30494-2011.

2. Тимофеева Е.И., Федорович Г.В. Экологический мониторинг параметров микроклимата. М., НТМ-Защита, 2007, 193 с.

3. Федорович Г.В. Оценка тепловой обстановки с помощью шарового термометра. Безопасность и охрана труда. 2011 г. № 2, с. 42 – 45.

4. ГОСТ 34100-2017 «Неопределенность измерения. Руководство по выражению неопределенности измерения».

## **Приложение И. Методика вычисления плотности потока теплового облучения, воздействующего на работника.**

При подключенном шаровом термометре измеритель параметров микроклимата «Метеоскоп-М+» автоматически вычисляет плотность потока теплового облучения, воздействующего на работника. Вычисление осуществляется в соответствии с документом [1].

Плотность потока теплового облучения (IR), воздействующего на работника это величина превышения всестороннего падающего на поверхность тела человека теплового потока над потоком фонового излучения с поверхности тела. Основные проблемы, возникающие при измерении теплового облучения, подробно обсуждаются в работе [2]. Определить величину IR можно с помощью шарового термометра.

В документе [1] приведено уравнение теплового баланса шарового термометра:

$$
\varepsilon_{\rm III} \sigma \cdot (T_r^4 - T_{\rm III}^4) + h_{cg}(T_{\rm B} - T_{\rm III}) = 0 \tag{1.1}
$$

Здесь обозначено:

 $\varepsilon_{\text{m}}$  – степень черноты поверхности шарового термометра (0,95 для инфракрасного излучения),

 $\sigma$  – постоянная Стефана-Больцмана ( $\sigma$  = 5,67 $\cdot$ 10 $\cdot$ 8 Вт/м<sup>2</sup>/К<sup>4</sup>),

hcg – коэффициент конвективной теплоотдачи от поверхности шарового термометра окружающему воздуху. Через Т, , Т<sub>ш</sub>, Т, обозначены температуры (по шкале Кельвина) излучения, шарового термометра, воздуха.

Плотность потока теплового излучения с единицы поверхности, зависит от ее абсолютной температуры [1]:

$$
E_{abs} = \sigma \cdot \varepsilon_s \cdot T^4, \tag{1.2}
$$

где  $\varepsilon_{\text{c}}$  – степень черноты поверхности,

 $\sigma$  – постоянная Стефана-Больцмана ( $\sigma$ = 5,67\*108 Вт/м<sup>2</sup>/К4),

Т – температура поверхности в градусах Кельвина.

Плотность потока теплового излучения, воздействующего на работника определяется разностью между излучением окружающих поверхностей и телом работника (температура тела работника принимается равной 32°С или ≈ 305 К). Тогда плотность потока теплового

![](_page_55_Picture_1.jpeg)

излучения, воздействующего на работника, определяется следующим соотношением [1]:

$$
IR = \sigma \cdot \varepsilon \cdot (T_r^4 - T_\text{T}^4), \tag{M.3}
$$

где Т<sub>т</sub> - температура (по шкале Кельвина) тела работника (поверхности одежды),

ε - степень черноты поверхности одежды (0,95 для инфракрасного излучения)

T<sub>r</sub> – температура излучения окружающих поверхностей.

Учитывая (И1) и (И.3) величина теплового излучения (разница между падающим и излученным с единицы поверхности тела потоками тепла) определяется соотношением:

$$
IR = \varepsilon \cdot \left[ \sigma \cdot (T_{\rm m}^4 - T_{\rm r}^4) + \frac{h_{cg}(T_{\rm m} - T_{\rm B})}{\varepsilon_{\rm m}} \right]
$$
 (M.4)

Коэффициент конвективной теплоотдачи hcg в формулах (И.1) и (И.4) зависит от диаметра сферы D (задается в метрах), скорости воздуха V<sub>a</sub> (м/с) и разницы температур сферы и воздуха  $\Delta T = T_{\mu} - T_{\mu}$  (К):

$$
h_{cg} = \max\{\ 6,3^*V_a^{0.6*}D^{-0.4};\ 1,4^*(\Delta T/D)^{0.25}\ \}\
$$
 (M.5)

Таким образом, для определения коэффициента hcg необходимо одновременно измерять и скорость и температуру воздуха, т.е. пользоваться шаровым термометром в составе прибора «Метеоскоп-М+».

Оценка суммарной стандартной неопределенности вычисляемого значения биологически эффективной величины теплового излучения производится в соответствии с документом [3] по формуле:

1) В случае когда hcg = 6,3 $\cdot$ V<sub>a</sub><sup>0,6</sup>/D<sup>0,4</sup>

$$
U_c^2(IR) = \left(\frac{\partial f}{\partial T_{\text{III}}}\right)^2 \cdot U_c^2(T_{\text{III}}) + \left(\frac{\partial f}{\partial T_{\text{B}}}\right)^2 \cdot U_c^2(T_{\text{B}}) + \left(\frac{\partial f}{\partial V}\right)^2 \cdot U_c^2(V) \tag{M.6}
$$

$$
\frac{\partial f}{\partial T_{\text{III}}} = 4\varepsilon \sigma T_{\text{III}}^3 + \frac{6.3V^{0.6}}{D^{0.4}}
$$
 (M.7)

$$
\frac{\partial f}{\partial T_{\text{B}}} = \frac{6.3 V^{0.6}}{D^{0.4}}
$$
 (M.8)

$$
\frac{\partial f}{\partial V} = \frac{0.6 \cdot 6.3}{D^{0.4}} \cdot (T_{\text{III}} - T_{\text{B}}) \cdot \frac{1}{V^{0.4}}
$$
 (M.9)

2) В случае когда hcg = 1,4 $\cdot$ [ $\Delta$ T/D]<sup>0,25</sup>

$$
U_c^2(IR) = \left(\frac{\partial f}{\partial T_{\text{m}}}\right)^2 \cdot U_c^2(T_{\text{m}}) + \left(\frac{\partial f}{\partial T_{\text{B}}}\right)^2 \cdot U_c^2(T_{\text{B}})
$$
(1.10)

$$
\frac{\partial f}{\partial T_{\text{m}}} = 4\varepsilon \sigma T_{\text{m}}^3 + \frac{1.25 \cdot 1.4}{D^{0.25}} \cdot (T_{\text{m}} - T_{\text{B}})^{0.25}
$$
 (M.11)

$$
\frac{\partial f}{\partial T_{\rm B}} = \frac{1.25 \cdot 1.4}{D^{0.25}} \cdot (T_{\rm m} - T_{\rm B})^{0.25}
$$
 (4.12)

В качестве конечной оценки используется результирующая неопределенность U<sub>p</sub>, в k раз большая, чем величина суммарной стандартной неопределенности:

$$
U_p = k * u_c \tag{M.13}
$$

k – коэффициент охвата равный 2.

#### **Библиография**

1. Ergonomics of the thermal environment - Instruments for measuring physical quantities. ISO 7726:1998 (E) Geneve, Switzerland, 1998.

2. Федорович Г.В. Об измерении нормируемых величин теплового облучения работников // Медицина труда и промышленная экология, 2010, № 7, с.41-44

3. ГОСТ 34100-2017 «Неопределенность измерения. Руководство по выражению неопределенности измерения».

![](_page_57_Picture_1.jpeg)

## **Приложение К. Методика выполнения измерений параметров микроклимата на рабочих местах.**

## **1. Общие требования**

Требования к составу, дизайну, результатам измерений и т.п., устанавливаются Постановлениями Правительства РФ, Федеральной службой по надзору в сфере защиты прав потребителей и благополучия человека, документами Федеральной службы по аккредитации (Приказами Минэкономразвития РФ).

В настоящем документе установлена последовательность операций и правил при измерении, выполнение которых обеспечивает получение результатов измерений в соответствии с принятым методом выполнения измерений (МВИ).

Применяемые для измерений параметров микроклимата приборы Метеоскоп-М+ должны быть поверены, а сведения о поверке должны быть занесены в Федеральный информационный фонд по обеспечению единства измерений.

Контролируемые показатели микроклимата:

- температура воздуха;
- температура поверхностей ограждающих конструкций (стены, потолок, пол) устройств, а также технологического оборудования или ограждающих его устройств;
- относительная влажность воздуха;
- скорость движения воздуха;
- интенсивность теплового облучения.

#### **2. Методы измерений**

Измерения параметров микроклимата выполняют в соответствии с требованиями МУК 4.3.3.2756-10 «Методические указания по измерению и оценке микроклимата производственных помещений». Оценка результатов измерений проводится на соответствие требованиям СанПиН 1.2.3685-21 «Гигиенические нормативы и требования к обеспечению безопасности и (или) безвредности для человека факторов среды обитания»

### 2.1. Время и места измерений

При выборе времени измерения необходимо учитывать все факторы (фазы технологического процесса, функционирование систем вен-

тиляции и отопления и др.), влияющие на микроклимат рабочих мест (РМ).

При наличии жалоб на микроклиматические условия измерения параметров микроклимата в холодный или теплый периоды года проводятся независимо от температуры наружного воздуха. В этом случае измерения параметров микроклимата следует проводить не менее 3 раз в смену (в начале, середине и в конце).

При колебаниях показателей микроклимата, связанных с технологическими и другими причинами (в том числе и с производственной необходимостью перемещения работника в течение смены из одного места в другое), необходимо проводить дополнительные измерения при наибольших и наименьших величинах термических нагрузок на работающих с учетом продолжительности их воздействия.

2.2. Измерения параметров микроклимата следует проводить на РМ. Если работа производится на нескольких участках производственного помещения, то измерения проводятся на каждом из них. В этом случае РМ включает несколько контролируемых зон (КЗ).

При наличии источников локального тепловыделения, охлаждения или влаговыделения (нагретых агрегатов, окон, дверных проемов, ворот, открытых ванн и т. д.) измерения следует проводить на каждом РМ в точках, минимально и максимально удаленных от источников термического воздействия, т.е. одно РМ следует разбить на несколько КЗ.

В помещениях с большой плотностью РМ (в которых количество РМ превышает указанное ниже количество КЗ), при отсутствии источников локального тепловыделения, охлаждения или влаговыделения, участки измерения параметров микроклимата должны распределяться равномерно по площади помещения.

![](_page_58_Picture_552.jpeg)

При этом одна и та же КЗ может включать в себя несколько РМ.

2.3. Измерения параметров микроклимата производятся на не-

![](_page_59_Picture_1.jpeg)

скольких высотах над уровнем пола (рабочей площадки) в зависимости от позы работника.

• при работах, выполняемых сидя, температуру и скорость движения воздуха следует измерять на высоте 0,1 и 1,0 м, а относительную влажность воздуха на высоте 1,0 м от пола или рабочей площадки.

• при работах, выполняемых стоя, температуру и скорость движения воздуха следует измерять на высоте 0,1 и 1,5 м, а относительную влажность воздуха на высоте 1,5 м.

• при наличии источников лучистого тепла, тепловое облучение на РМ необходимо определять на высоте 0,5; 1,0 и 1,5 м от пола или рабочей площадки, в случае необходимости – на уровне головы работника.

• для нагревающего микроклимата (когда температура или поток теплового излучения выше допустимых значений), следует измерять температуру шаровым термометром на тех же высотах что и измерения температуры воздуха (0,1 и 1,0 м для рабочей позы «сидя» и 0,1 и 1,5 м для рабочей позы «стоя») и определять интенсивность теплового облучения работников.

2.4. Требования к квалификации операторов.

К выполнению измерений параметров микроклимата и обработке их результатов допускают лиц со средним или высшим образованием, изучившие техническую документацию на Измеритель параметров микроклимата Метеоскоп-М+, имеющие практические навыки в измерении потенциально опасных физических факторов.

2.5. Требования к условиям измерений.

При выполнении измерений не допускается проведение измерений при значениях метеопараметров (температуре и влажности воздуха), выходящих за предельные условия применения СИ.

2.6. Подготовка к выполнению измерений.

Подготовку к выполнению измерений проводят в соответствии с настоящим руководством по эксплуатации БВЕК.431110.004 РЭ.

2.7. Порядок выполнения измерений.

Измерения параметров микроклимата прибором Метеоскоп-М+ необходимо проводить в местах, указанных выше в разд.2.

Оператору следует разместить измерительный блок (при необходимости с шаровым термометром) СИ в соответствии с указанием на экране блока НТМ-Терминал в нужном месте на требуемой высоте и запустить процесс измерений. При измерениях с шаровым термометром, измерительный блок предварительно размещают в заданной точке на штативе. При измерениях без шарового термометра, необходимость использования штатива определяется оператором, который проводит измерения. В случае измерений без штатива, необходимо неподвижно держать измерительный блок на протяжении всего времени замера. При измерениях с шаровым термометром необходимо учитывать его инерционность. Минимальное время между установкой шарового термометра в точке измерений и считыванием показаний составляет 20 минут.

## **3. Анализ результатов измерений параметров микроклимата.**

Санитарно-эпидемиологическая оценка условий на РМ осуществляется лицом, ответственным за проведение санитарноэпидемиологической экспертизы.

Условия труда устанавливают на основании фактически измеренных параметров факторов рабочей среды и трудового процесса. Для микроклимата в производственных условиях в качестве факторов рабочей среды выступают величины его параметров, указанные выше в разд.1.

Факторами условий труда являются

- период (сезон) года (холодный или теплый) ;
- категории работы (по уровню энергозатрат) в каждой из КЗ;
- наличие или отсутствие источников лучистого тепла вблизи КЗ;

• если вблизи КЗ существуют источники лучистого тепла, то при выполнении работ, связанных с существенным тепловым облучением, необходимо указать величину облучаемой поверхности тела работников.

В зависимости от совокупности факторов условий труда, по Табл. 5.2 и 5.3 СанПиН 1.2.3685-21 определяется допустимость условий труда на обследуемом РМ.

### **4. Оформление результатов инструментального контроля**

Результаты инструментального контроля фиксируются в рабочем журнале, а выводы и заключения по ним оформляются протоколом

![](_page_61_Picture_1.jpeg)

инструментального контроля параметров микроклимата.

## 4.1. Рабочий журнал

В процессе измерений и по их завершении в рабочий журнал вносятся:

• сведения о предприятии, цель измерений, сведения о полученном задании на измерения, сведения о лицах, присутствующих при измерениях;

- дата и время проведения измерений;
- данные о средствах измерений (тип, заводской номер, данные о государственной поверке, погрешность СИ);
- температура наружного воздуха;
- температура наиболее холодного (теплого) месяца;

• параметры технологического процесса, оборудование и другие факторы, влияющие на микроклимат РМ (фазы технологического процесса, функционирование систем вентиляции и отопления, наличие источников ИК излучения и др.);

- номера, описание, включая при необходимости рисунки, РМ, где проводятся измерения, и участков измерения;
- расстояние от стен до РМ;
- время нахождения работника в КЗ;
- площадь помещения и количество точек измерения в соответствии с п.2.2;
- категория работ (указать профессию, род деятельности, перенос тяжестей);
- результаты всех измерений, выполненных во всех точках, относящихся к РМ;

#### 4.2. Протокол контроля

При оформлении протокола контроля в нем необходимо отразить показатели:

• параметры технологического процесса, оборудование и другие факторы, влияющие на микроклимат РМ (фазы технологического процесса, функционирование систем вентиляции и отопления, наличие источников ИК излучения и др.);

• описание точек, выбранных с учетом технологического процесса;

• расстояние от стен до РМ ( больше 2 м, меньше 2 м и др.);

• описание и продолжительность времени нахождения работника в течение смены;

- площадь помещения и количество точек измерения в соответствии с п. 2.2;
- категория работ (указать профессию, род деятельности);
- среднесменные значения;
- результаты сравнения данных измерений с нормативами.

К Протоколу должен быть приложен План производственного помещения с отмеченными местами измерений.

Показатель точности – предельно допустимая погрешность измерения приведена в п. 3.9 настоящего руководства по эксплуатации БВЕК.431110.004 РЭ.

Контроль точности результатов измерений осуществляется аккредитованными организациями при проведении первичной или переодической поверки не реже 1 раза в 24 месяца, согласно утверждённой методике поверки МП 2411-0186-2021.

Результаты поверки должны быть занесены в Федеральны информационный фонд по обеспечению единства средств измерений.

![](_page_63_Picture_1.jpeg)

## **Приложение Л. Методики выполнения измерений параметров микроклимата в помещениях жилых и общественных зданий и на селитебных территориях**

### **1. Общие требования**

Требования к составу, дизайну, результатам измерений и т.п., устанавливаются Постановлениями Правительства РФ, Федеральной службы по надзору в сфере защиты прав потребителей и благополучия человека, документами Федеральной службы по аккредитации (Приказами Минэкономразвития РФ).

1.1. Исследования параметров микроклимата в помещения жилых и общественных зданий проводятся в обслуживаемых зонах (зонах обитания) помещений жилых зданий и общежитий (гигиенические нормативы в Табл. 5.27 СанПиН 1.2.3685-21), общественных зданий (Табл. 5.28), в основных помещениях организаций, осуществляющих медицинскую деятельность (Табл. 5.30), в помещениях закрытых плавательных бассейнов и бассейнов аквапарков (Табл. 5.31), бань (Табл. 5.32), организаций коммунальнобытового назначения, оказывающих парикмахерские и косметические услуги (Табл. 5.33), в организациях воспитания и обучения, отдыха и оздоровления детей и молодежи (Табл. 5.34).

В настоящем документе установлена последовательность операций и правил при измерении, выполнение которых обеспечивает получение результатов измерений в соответствии с принятым методом выполнения измерений (МВИ).

Применяемые для измерений параметров микроклимата приборы Метеоскоп-М+ должны быть поверены, а сведения о поверке должны быть занесены в Федеральный информационный фонд по обеспечению единства измерений.

Контролируемые показатели микроклимата:

- температура воздуха;
- результирующая температура (взвешенная сумма температуры воздуха  $t_{\kappa}$  и радиационной температуры t\_);
- относительная влажность воздуха;
- скорость движения воздуха;

## **2. Методы измерений.**

Измерения параметров микроклимата выполняют в соответствии с

требованиями ГОСТ 30494 «Здания жилые и общественные. Параметры микроклимата в помещениях». Оценка результатов измерений проводится на соответствие требованиям СанПиН 1.2.3685-21 «Гигиенические нормативы и требования к обеспечению безопасности и (или) безвредности для человека факторов среды обитания»

2.1. Время и места измерений.

При выборе времени измерения необходимо учитывать все факторы (холодный или теплый периоды года, функционирование систем вентиляции и отопления и др.), влияющие на микроклимат в помещениях жилых и общественных зданий и на селитебных территориях.

2.2. Места измерения параметров микроклимата выбираются в обслуживаемых зонах (ОЗ). Пространственно ОЗ ограничиваются плоскостями, параллельными полу и стенам:

• 0,1; 0,4 и 1,7 м от поверхности пола для детских дошкольных учреждений;

• 0,1; 0,6 и 1,7 м от поверхности пола при пребывании взрослых людей в помещении преимущественно в сидячем положении;

• 0,1; 1,1 и 1,7 м от поверхности пола в помещениях, где взрослые люди преимущественно стоят или ходят;

• на расстояниях 0,5 м от внутренних поверхностей стен и отопительных приборов.

2.3. Требования к квалификации операторов.

К выполнению измерений параметров микроклимата и обработке их результатов допускают лиц со средним или высшим образованием, изучившие техническую документацию на Измеритель параметров микроклимата Метеоскоп-М+, имеющие практические навыки в измерении потенциально опасных физических факторов.

2.4. Требования к условиям измерений.

При выполнении измерений не допускается проведение измерений при значениях метеопараметров (температуре и влажности воздуха), выходящих за предельные условия применения СИ.

2.5. Подготовка к выполнению измерений.

Подготовку к выполнению измерений проводят в соответствии с настоящим руководством по эксплуатации БВЕК.431110.004 РЭ.

![](_page_65_Picture_1.jpeg)

2.6. Порядок выполнения измерений.

Измерения параметров микроклимата прибором Метеоскоп-М+ необходимо проводить в местах, указанных выше.

Оператору следует разместить измерительный блок (при необходимости с шаровым термометром) СИ в соответствии с указанием на экране блока НТМ-Терминал, в нужном месте на требуемой высоте и запустить процесс измерений. При измерениях с шаровым термометром, измерительный блок предварительно размещают в заданной точке на штативе. При измерениях без шарового термометра необходимость использования штатива определяется оператором, который проводит измерения. В случае измерений без штатива необходимо неподвижно держать измерительный блок на протяжении всего времени замера. При измерениях с шаровым термометром необходимо учитывать его инерционность. Минимальное время между установкой шарового термометра в точке измерений и считыванием показаний составляет 20 минут.

### **3. Анализ результатов измерений параметров микроклимата.**

Санитарно-эпидемиологическая оценка условий в ОЗ осуществляется лицом, ответственным за проведение санитарноэпидемиологической экспертизы.

Качество условий устанавливают на основании фактически измеренных параметров и факторов (холодный или теплый периоды года, функционирование систем вентиляции и отопления и др.), влияющих на микроклимат в помещениях жилых и общественных зданий и на селитебных территориях.

В зависимости от результатов измерения и совокупности влияющих факторов, по Табл. 5.30 5.34 СанПиН 1.2.3685-21 определяется допустимость условий пребывания в помещениях жилых и общественных зданий и на селитебных территориях.

### **4. Оформление результатов инструментального контроля**

Результаты инструментального контроля фиксируются в рабочем журнале, а выводы и заключения по ним оформляются протоколом инструментального контроля параметров микроклимата.

4.1. Рабочий журнал

В процессе измерений и по их завершении в рабочий журнал вно-

сятся:

• сведения о назначении помещений в жилых и общественных зданиях (осуществление медицинской деятельности, бассейны, бани, коммунальнобытового назначения, парикмахерские, косметические кабинеты и пр.);

• сведения о лицах, присутствующих при измерениях;

• дата и время проведения измерений;

• данные о средствах измерений (тип, заводской номер, данные о государственной поверке, погрешность СИ);

• сезон (период) года и температура наружного воздуха;

• параметры оборудования и другие факторы, влияющие на микроклимат ОЗ (функционирование систем вентиляции и отопления, наличие приборов ИК отопления и др.);

- расстояние от стен до точек измерения;
- результаты всех измерений, выполненных во всех точках, относящихся к ОЗ.

### 4.2. Протокол контроля

При оформлении протокола контроля в нем необходимо отразить показатели:

• оборудование и другие факторы, влияющие на микроклимат ОЗ (функционирование систем вентиляции и отопления, наличие приборов ИК отопления и др.);

- описание точек измерения с указанием расстояния до стен;
- описание и продолжительность времени нахождения людей в ОЗ
- средние результаты всех измерений, выполненных во всех точках относящихся к ОЗ;
- результаты сравнения данных измерений с нормативами.

К Протоколу должен быть приложен План помещений в жилых и общественных зданиях с отмеченными местами измерений.

Показатели точности – предельно допустимая погрешность измерения приведена в п. 3.9 настоящего руководства по эксплуатации БВЕК.431110.004 РЭ. Контроль точности результатов измерений осуществляется аккредитованными организациями при проведении первичной или переодической поверки не реже 1 раза в 24 месяца, согласно утверждённой методике поверки МП 2411-0186-2021.

Результаты поверки должны быть занесены в Федеральны информационный фонд по обеспечению единства средств измерений.

![](_page_67_Picture_1.jpeg)

## **Приложение М. Методики выполнения измерений параметров микроклимата на подвижном составе железнодорожного транспорта и метрополитена**

### **1. Общие требования**

Требования к составу, дизайну, результатам измерений и т.п., устанавливаются Постановлениями Правительства РФ, Федеральной службы по надзору в сфере защиты прав потребителей и благополучия человека, документами Федеральной службы по аккредитации (Приказами Минэкономразвития РФ).

В настоящем документе установлена последовательность операций и правил при измерении, выполнение которых обеспечивает получение результатов измерений в соответствии с принятым методом выполнения измерений (МВИ).

Применяемые для измерений параметров микроклимата приборы Метеоскоп-М+ должны быть поверены, а сведения о поверке должны быть занесены в Федеральный информационный фонд по обеспечению единства измерений.

Контролируемые показатели микроклимата:

- температура воздуха;
- относительная влажность воздуха;
- скорость движения воздуха.

Фактор, влияющий на оценку результатов измерений – температура наружного воздуха.

### **2. Методы измерений.**

Измерения параметров микроклимата выполняют в соответствии с требованиями СП 2.5.3650-20 «Санитарноэпидемиологические требования к отдельным видам транспорта и объектам транспортной инфраструктуры». Оценка результатов измерений проводится на соответствие требованиям СанПиН 1.2.3685-21 «Гигиенические нормативы и требования к обеспечению безопасности и (или) безвредности для человека факторов среды обитания»

2.1. Места измерения параметров микроклимата выбираются:

• в кабинах машинистов локомотивов, моторвагонов и специального самоходного подвижного состава;

• в служебных помещениях (операторских) специального под-

вижного состава;

- в служебных помещениях (мастерских) специального подвижного состава;
- в бытовых помещениях специального подвижного состава;
- Измерения проводятся на высоте 0,15 м и 1,5 м от пола.

2.2. Требования к квалификации операторов.

К выполнению измерений параметров микроклимата и обработке их результатов допускают лиц со средним или высшим образованием, изучившие техническую документацию на Измеритель параметров микроклимата Метеоскоп-М+, имеющие практические навыки в измерении потенциально опасных физических факторов.

2.3. Требования к условиям измерений.

При выполнении измерений не допускается проведение измерений при значениях метеопараметров (температуре и влажности воздуха), выходящих за предельные условия применения СИ.

2.4. Подготовка к выполнению измерений.

Подготовку к выполнению измерений проводят в соответствии с настоящим руководством по эксплуатации БВЕК.431110.004 РЭ.

2.5. Порядок выполнения измерений.

Измерения параметров микроклимата прибором Метеоскоп-М+ необходимо проводить в местах, указанных выше в разд. 2, п.2.1.

Оператору следует разместить измерительный блок в соответствии с указанием на экране блока НТМ-Терминал в нужном месте на требуемой высоте и запустить процесс измерений. Необходимость использования штатива определяется оператором, который проводит измерения. В случае измерений без штатива необходимо неподвижно держать измерительный блок на протяжении всего времени замера.

#### **3. Анализ результатов измерений параметров микроклимата.**

Санитарно-эпидемиологическая оценка условий в ОЗ осуществляется лицом, ответственным за проведение санитарноэпидемиологической экспертизы.

Качество условий устанавливают на основании фактически измеренных параметров и фактора (температуры наружного воздуха), вли-

![](_page_69_Picture_1.jpeg)

яющего на эффекты микроклимата на подвижном составе железнодорожного транспорта и метрополитена.

В зависимости от результатов измерения и величины влияющего фактора, по Табл. 5.61- 5.64 СанПиН 1.2.3685-21 определяется допустимость условий пребывания и работы на подвижном составе железнодорожного транспорта или метрополитена.

### **4. Оформление результатов инструментального контроля**

Результаты инструментального контроля фиксируются в рабочем журнале, а выводы и заключения по ним оформляются протоколом инструментального контроля параметров микроклимата.

4.1. Рабочий журнал

В процессе измерений и по их завершении в рабочий журнал вносятся:

- сведения о назначении помещений на подвижном составе железнодорожного транспорта и метрополитена.
- сведения о лицах, присутствующих при измерениях;
- дата и время проведения измерений;
- данные о средствах измерений (тип, заводской номер, данные о государственной поверке, погрешность СИ);
- температура наружного воздуха;
- высота от пола и расстояния от стен до точек измерения;
- результаты всех измерений, выполненных во всех точках.

### 4.2. Протокол контроля

При оформлении протокола контроля в нем необходимо отразить показатели, указанные выше в п. 4.1. К Протоколу должен быть приложен План помещений на подвижном составе железнодорожного транспорта или метрополитена. Показатели точности – предельно допустимая погрешность измерения приведена в п. 3.9 настоящего руководства по эксплуатации БВЕК.431110.004 РЭ.

Контроль точности результатов измерений осуществляется аккредитованными организациями при проведении первичной или переодической поверки не реже 1 раза в 24 месяца, согласно утверждённой методике поверки МП 2411-0186-2021.

Результаты поверки должны быть занесены в Федеральны информационный фонд по обеспечению единства средств измерений.

## **Приложение Н. Разъяснение ФЕДЕРАЛЬНОГО АГЕНТСТВА ПО ТЕХНИЧЕСКОМУ РЕГУЛИРОВАНИЮ И МЕТРОЛОГИИ (Росстандарт) о статусе методик измерения, внесенных в эксплуатационную документацию СИ утвержденных типов**

![](_page_70_Picture_1.jpeg)

МИНИСТЕРСТВО ПРОМЫШЛЕННОСТИ<br>И ТОРГОВЛИ РОССИЙСКОЙ ФЕЛЕРАЦИИ ФЕЛЕРАЛЬНОЕ АГЕНТСТВО ПО ТЕХНИЧЕСКОМУ РЕГУЛИРОВАНИЮ И МЕТРОЛОГИИ (Росстандарт)

Ленинский просп., л. 9. Москва В-49. ГСП-1. 119991 Тел: (499) 236-03-00; факс: (499) 236-62-31 E-mail: info@gost.ru http://www.gost.ru ОКПО 00091089, ОГРН 1047706034232 ИНН/ КПП 7706406291/770601001

![](_page_70_Picture_130.jpeg)

Генеральному директору ООО «НТМ-Зашита »

А.И. Мурашову

1-ый Нагатинский проезд. д.10. стр.1 г. Москва, 115230  $ntm@ntm.nu$ 

Управление метрологии рассмотрело Ваше обращение от 02.09.2016 № 202/16 на предмет предоставления разъяснений по порядку применения требований Федерального закона «Об обеспечении единства измерений» к методикам (методам) выполнения измерений, и сообщает следующее.

В соответствии с частью 1 статьи 5 Федерального закона от 26.06.2008 № 102-ФЗ "Об обеспечении единства измерений" (далее - Федеральный закон) измерения, относящиеся к сфере государственного регулирования обеспечения единства измерений, должны выполняться по аттестованным методикам (методам) измерений, за исключением методик (методов) измерений, предназначенных для выполнения прямых измерений.

В то же время часть 2 статьи 5 Федерального закона устанавливает, что методики (методы) измерений, предназначенные для выполнения прямых измерений, вносятся в эксплуатационную документацию на средства измерений. Подтверждение соответствия этих методик (методов) измерений обязательным метрологическим требованиям  $\overline{K}$ измерениям осуществляется в процессе утверждения типов данных средств измерений.

В соответствии с пунктом 1 статьи 2 Федерального закона аттестация методик (метолов) измерений - исследование и полтверждение соответствия методик (методов) измерений установленным метрологическим требованиям к измерениям.

Таким образом, методики измерений, внесенные в эксплуатационную документацию средств измерений утвержденных типов, являются аттестованными метоликами измерений лополнительной  $\overline{M}$ аттестании

![](_page_70_Picture_131.jpeg)

![](_page_71_Picture_0.jpeg)

#### Федеральное государственное унитарное предприятие «Всероссийский научно-исследовательский институт метрологии им. Д.И. Менделеева» ФГУП «ВНИИМ им. Д.И. Менделеева»

СОГЛАСОВАНО

![](_page_71_Picture_4.jpeg)

Государственная система обеспечения единства измерений

Измерители параметров микроклимата «Метеоскоп-М+»

Методика поверки

MII 2411-0186-2021

Заместитель руководителя лаборатории термометрии

B. Fyceol B.M. Oykcob

Санкт-Петербург 2021
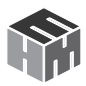

#### **Методика поверки**

## **1. ОБЩИЕ ПОЛОЖЕНИЯ**

1.1. Настоящая методика распространяется на измерители параметров микроклимата «Метеоскоп-М+» (далее – измерители), предназначенные для измерений параметров окружающей среды (температуры, относительной влажности, скорости воздушного потока, атмосферного давления), изготавливаемые ООО «НТМ-Защита», г. Москва, и устанавливает методы и средства первичной и периодических поверок.

1.2. Методикой поверки должна быть обеспечена прослеживаемость измерителей к ГПЭ единицы температуры ГЭТ 34 – 2020, к ГПЭ единиц относительной влажности газов, молярной (объемной) доли влаги, температуры точки росы/инея ГЭТ 151-2020, к ГПЭ единицы скорости воздушного потока ГЭТ 150-2012, к ГПЭ единицы давления для области абсолютного давления в диапазоне 1·10-1 – 7·105 Па ГЭТ 101- 2011.

1.3. Метод поверки основан на непосредственном сличении показаний измерителя с эталонными СИ температуры, относительной влажности, скорости движения воздуха и атмосферного давления.

1.4. Методикой поверки допускается проведение поверки отдельных измерительных каналов в соответствии с заявлением заказчика с указанием соответствующей отметки в свидетельстве о поверке.

1.5. Нормативные и технические документы:

ГОСТ 8.547-2009 ГСИ. Государственный первичный эталон и государственная поверочная схема для средств измерений относительной влажности газов;

ГОСТ 8.558-2009 ГСИ. Государственная поверочная схема для средств измерений температуры.

Приказ Федерального агентства по техническому регулированию и метрологии № 2815 «Об утверждении Государственной поверочной схемы для средств измерений скорости воздушного потока», утвержден 25 ноября 2019 г.

Приказ Федерального агентства по техническому регулированию и метрологии № 2900 «Об утверждении государственной поверочной схемы для средств измерений абсолютного давления в диапазоне 1·10-1 - 1·107 Па», утвержден 6 декабря 2019 г.

ТУ 431110-004-18446736-2021 «Измеритель параметров микроклимата «Метеоскоп-М+». Технические условия».

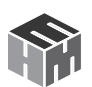

### 1.6. Определения, обозначения, сокращения

Принцип действия измерителя «Метеоскоп-М+» основан на измерении электрических сигналов поступающих в измерительный блок от первичных преобразователей. Сигналы первичных преобразователей в цифровой форме от измерительного блока (ИБ) передаются по беспроводному радиоканалу посредством Bluetooth-модуля в блок управления и индикации НТМ-Терминал или на персональный компьютер.

Измеритель является портативным переносным прибором и состоит из трех компонентов:

ИБ - измерительный автономный блок с выдвижным сенсометриив – измерительный автономный олок с выдвижным сенсометрическим щупом (далее – СМЩ), выполняет функции обработки электрических сигналов первичных преобразователей, в том числе и подключаемого к ИБ шарового термометра (ШТ)

СМЩ - сенсометрический щуп с установленными первичными измерительными преобразователями: температуры, относительной влажности, скорости движения воздуха, атмосферного давления;

Блок HTM-Терминал - блок управления и индикации, выполняет функции приема результатов измерений от ИБ, обработки, хранения, отображения и передачи измерительной информации на ПК;

ШТ – шаровой термометр представляет собой полую сферу диаме-<br>тром не более 100 мм с зачерненной поверхностью (степень черноты поверхности не ниже 0,95), внутри по центру которой размещен первичный преобразователь температуры.

# 2. ПЕРЕЧЕНЬ ОПЕРАЦИЙ ПОВЕРКИ

2.1. При проведении первичной и периодической поверки должны выполняться операции, указанные в таблице 2.1

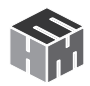

Таблица 2.1

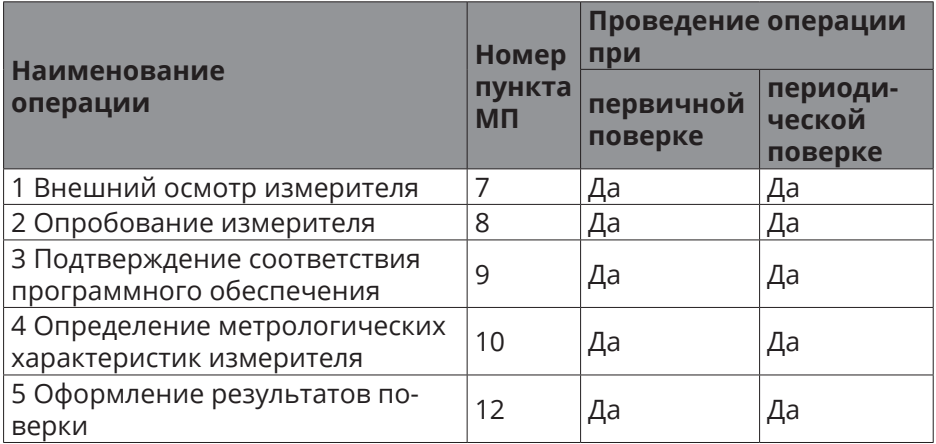

2.2. При отрицательных результатах одной из операций поверка прекращается

## **3. ТРЕБОВАНИЯ К УСЛОВИЯМ ПРОВЕДЕНИЯ ПОВЕРКИ**

3.1. При проведении поверки должны соблюдаться следующие условия:

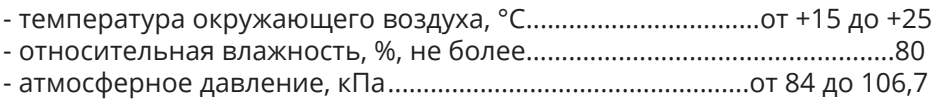

### **4. ТРЕБОВАНИЯ К СПЕЦИАЛИСТАМ, ОСУЩЕСТВЛЯЮЩИМ ПОВЕР-КУ**

К проведению поверки допускаются лица, изучившие эксплуатационную документацию на измерители, имеющие необходимую квалификацию в области теплофизических измерений, измерений скорости воздушного потока, атмосферного давления, и прошедшие инструктаж по технике безопасности.

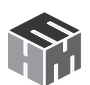

### **5. МЕТРОЛОГИЧЕСКИЕ И ТЕХНИЧЕСКИЕ ТРЕБОВАНИЯ К СРЕД-СТВАМ ПОВЕРКИ**

5.1. При проведении поверки применяют средства измерений, указанные в таблице 5.1

Таблица 5.1

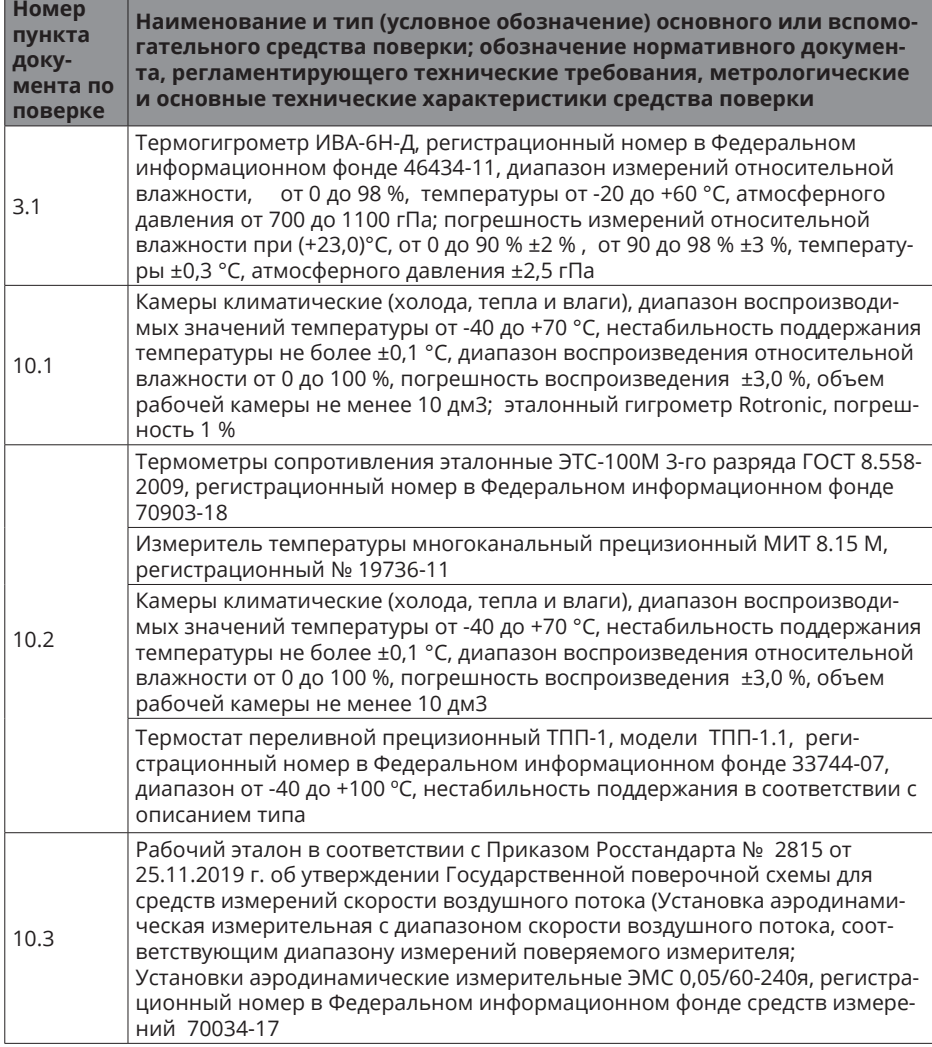

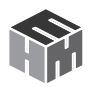

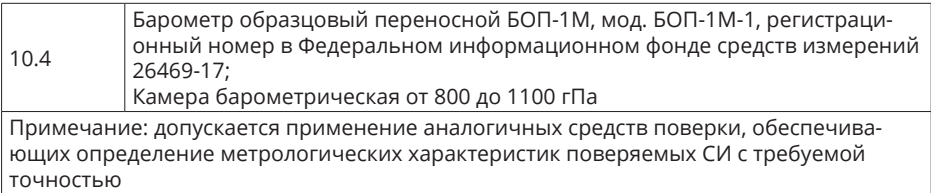

5.2. Указанные средства поверки должны иметь действующие документы о поверке или аттестации.

5.3. Работа с указанными средствами измерений должна проводиться в соответствии с документацией по их эксплуатации.

### **6. ТРЕБОВАНИЯ (УСЛОВИЯ) ПО ОБЕСПЕЧЕНИЮ БЕЗОПАСНОСТИ ПРОВЕДЕНИЯ ПОВЕРКИ**

6.1. При проведении поверки необходимо соблюдать:

• требования безопасности, которые предусматривают «Правила технической эксплуатации электроустановок потребителей» и «Межотраслевые правила по охране труда (правила безопасности) при эксплуатации электроустановок» ПОТ РМ-016-2001;

• указания по технике безопасности, приведенные в эксплуатационной документации на эталонные средства измерений и средства поверки;

• указания по технике безопасности, приведенные в руководстве эксплуатации поверяемых СИ.

6.2. Средства поверки, вспомогательные средства поверки и оборудование должны соответствовать требованиям безопасности, изложенным в их эксплуатационной документации.

# **7. ВНЕШНИЙ ОСМОТР СРЕДСТВА ИЗМЕРЕНИЙ**

При внешнем осмотре устанавливают соответствие: внешнего вида описанию типа, наличия знака утверждения типа, комплектности и маркировки, указанным в паспорте и РЭ; отсутствия механических повреждений, коррозии, нарушений покрытий, надписей и других дефектов, которые могут повлиять на работу измерителей и качество поверки.

Результат внешнего осмотра считают положительным, если выполняются вышеуказанные требования. При наличии дефектов поверяемый измеритель бракуется и подлежит ремонту.

## **8. ПОДГОТОВКА К ПОВЕРКЕ И ОПРОБОВАНИЕ СРЕДСТВА ИЗМЕРЕ-**

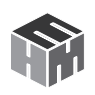

**НИЙ**

8.1. В соответствии с нормативной документацией подготовить средства поверки для проведения измерений, проверить соблюдение требований п.3.1.

8.2. При проведении поверки измерителя с шаровым термометром необходимо подключить ШТ к ИБ (кроме случая проведения поверки канала измерений скорости воздушного потока). При использовании климатической камеры - обеспечить защиту шарового термометра от обдува вентиляторами климатической камеры. При использовании переливного термостата - изолировать шаровой термометр и измерительный блок от воздействия теплоносителя (латексная перчатка).

8.3. В соответствии с руководством по эксплуатации включить измеритель и провести опробование. Проверить заряд аккумуляторной батареи ИБ и блока НТМ-Терминал.

Результат опробования считают положительным, если на экране блока НТМ-Терминал отображается сообщение «Тест: OK» и аккумуляторные батареи ИБ и блока НТМ-Терминал заряжены.

8.4. Перед проведением поверки, в случае наличия в комплектации блока НТМ-Терминал в меню блока НТМ-Терминал осуществляется переход «*главное меню*» -> «*микроклимат*» -> «*параметры измерений*» и устанавливаются следующие параметры:

• отображать текущие значения измеряемых параметров;

• если ШТ входит в комплект измерителя, установить флаг «используется шаровой термометр» (если ШТ не входит в комплект измерителя, снять флаг);

• если поверяется канал измерений скорости воздушного потока, включить канал измерений скорости воздуха (при поверке других каналов измерений, канал измерений скорости воздуха необходимо выключить);

- единицы измерений температуры °С;
- единицы измерений атм. давления кПа;
- снять флаг «запись результатов в память».

Для сохранения установленных параметров измерений необходимо нажать левую контекстную кнопку «*сохранить*», при этом на экране блока НТМ-Терминал появится сообщение «Данные успешно обновлены».

8.5. Перед проведением поверки, с использованием внешнего ПО НТМ-ЭкоМ в рабочем окне программы устанавливаются следующие параметры:

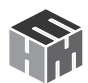

• если ШТ входит в комплект измерителя, установить флаг «используется шаровой термометр» (если ШТ не входит в комплект измерителя, снять флаг);

• если поверяется канал измерений скорости воздушного потока, включить канал измерений скорости воздуха (при поверке других каналов измерений, канал измерений скорости воздуха необходимо выключить);

- единицы измерения температуры °С;
- единицы измерения атм. давления кПа.

## **9. ПРОВЕРКА ПРОГРАММНОГО ОБЕСПЕЧЕНИЯ**

Проверку идентификационных данных встроенного ПО блока НТМ-Терминал проводят на дисплее сразу после его включения, версии встроенного ПО ИБ - при выборе в «*главном меню*» блока НТМ-Терминал пункта «*подключения*» и активации режима «*тест*» или в автономном ПО НТМ-ЭкоМ при установлении связи с ИБ во вкладке «*тест*».

Проверку идентификационных данных автономного ПО НТМ-ЭкоМ проводят в папке ПО «НТМ-ЭкоМ» файл MeteoMP.dll, далее вкладки: «Свойства», «Версия» или поле «Версия файла».

Результат проверки считают положительным, если номер версии ПО не ниже указанного в описании типа.

### **10.ОПРЕДЕЛЕНИЕ МЕТРОЛОГИЧЕСКИХ ХАРАКТЕРИСТИК СРЕД-СТВА ИЗМЕРЕНИЙ**

10.1. Определение абсолютной погрешности канала относительной влажности в диапазоне измерений измерителя.

10.1.1. Погрешность определяют при трех значениях относительной влажности равномерно распределенных по диапазону измерений при температуре 20±5 °С. Допускается отступать от крайних значений диапазона измерений на 5 %.

10.1.2. При установке СМЩ в камеру воспроизведения относительной влажности необходимо, чтобы корпус СМЩ с измерительными преобразователями был погружен полностью.

10.1.3. Измерения проводят после установления постоянных показаний при каждом заданном значении относительной влажности, результаты заносят в протокол.

10.1.4. Значения погрешности, определенные как разность между значениями по показаниям поверяемого и эталонного СИ, должны

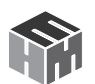

находиться в пределах ±3 % в каждой контрольной точке.

10.2. Определение абсолютной погрешности температуры ИБ и шарового термометра в диапазоне измерений измерителя.

10.2.1. Проверку диапазона и определение абсолютной погрешности осуществляют посредством последовательных измерений при трех значениях температуры равномерно распределенных по диапазону измерений при выключенном канале измерений скорости воздушного потока (см. п 8.4, 8.5). При использовании климатической камеры - обеспечить защиту шарового термометра от обдува вентиляторами климатической камеры. При использовании переливного термостата - изолировать шаровой термометр и измерительный блок от воздействия теплоносителя (латексная перчатка).

10.2.2. Измерительные преобразователи поверяемого измерителя помещают в воспроизводящие температуру средства поверки вблизи эталонного термометра. При измерениях в переливном термостате, шаровой термометр подключают к ИБ и изолируют от воздействия теплоносителя изоляционным материалом. Вторичные приборы поверяемого измерителя (блок НТМ-Терминал) и эталонного СИ находятся вне зоны изменений температуры. Измерения выполняют в соответствии с руководством по эксплуатации.

10.2.3. Значения абсолютной погрешности измерений температуры, определенные как разность между значениями по показаниям поверяемого и эталонного СИ, должны соответствовать погрешности, указанной в таблице 10.2 в каждой контрольной точке.

### Таблица 10.2

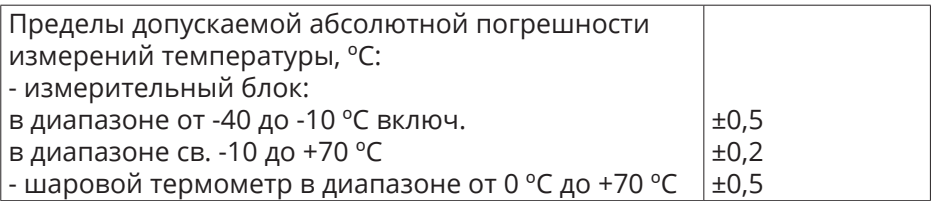

10.3. Определение абсолютной погрешности измерений скорости движения воздуха в диапазоне измерений измерителя

10.3.1. Поместить ИБ с выдвинутым сенсометрическим щупом (без ШТ при его наличии в комплекте) в рабочий участок Установки аэродинамической измерительной таким образом, чтобы отверстие сенсометрического щупа с измерительным преобразователем скорости воздушного потока было направлено вдоль оси воздушного потока в установке.

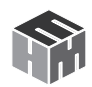

10.3.2. Погрешность определяют при четырех значениях скорости воздушного потока, равномерно распределенных по диапазону измерений. Измерения проводят через минуту после установления постоянных показаний при каждом заданном значении скорости воздушного потока в аэродинамической установке, и измеренным рабочим эталоном, результаты заносят в протокол.

10.3.3. Абсолютную погрешность определяют как разность между значениями по показаниям поверяемого и эталонного СИ.

10.3.4. Результаты поверки считают положительными, если погрешность при всех значениях скорости воздушного потока находится в пределах или равна, указанной в таблице 10.3.

Таблица 10.3

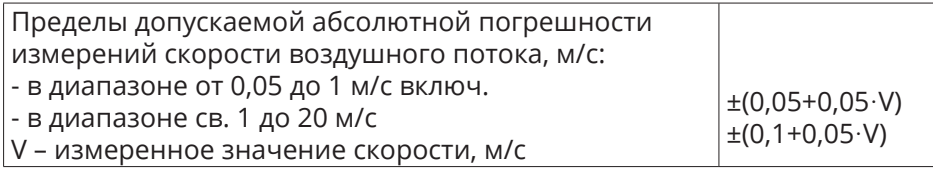

10.4. Определение абсолютной погрешности измерений атмосферного давления в диапазоне измерений измерителя

10.4.1. Помещают ИБ измерителя в барокамеру, устанавливают давление, равное нижнему пределу диапазона измерений, и фиксируют значения измеренного атмосферного давления эталонным барометром и поверяемого измерителя.

10.4.2. Погрешность измерителя определяют по результатам измерений при трех значениях атмосферного давления, равномерно распределенных по диапазону измерений.

10.4.3. Значения погрешности, определенные как разность между значениями по показаниям поверяемого и эталонного СИ, должны находиться в пределах ±0,13 кПа в каждой контрольной точке.

## **11.ПОДТВЕРЖДЕНИЕ СООТВЕТСТВИЯ СРЕДСТВА ИЗМЕРЕНИЙ МЕ-ТРОЛОГИЧЕСКИМ ТРЕБОВАНИЯМ**

11.1. Для подтверждения соответствия метрологических характеристик измерителей параметров микроклимата «Метеоскоп-М+» метрологическим требованиям используют значения абсолютной погрешности, определенные в соответствии с разделом 10 настоящей методики.

11.2. Критерием подтверждения соответствия считают выполнение

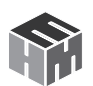

требований к метрологическим характеристикам измерителей параметров микроклимата «Метеоскоп-М+», установленным в описании типа.

Если значения абсолютной погрешности измерений во всех контрольных точках, определенные в соответствии с разделом 10, удовлетворяют требованию пунктов 11.1 и 11.2, выполнены требования разделов 4, 7, 8 и 9 настоящей методики, то принимают решение о соответствии измерителей параметров микроклимата «Метеоскоп-М+» метрологическим требованиям.

Если хотя бы одно из значений абсолютной погрешности измерений, полученные в соответствии с разделом 10, не удовлетворяют требованиям пунктов 11.1 и 11.2 и/или требования разделов 4, 7, 8 и 9 настоящей методики не выполнены, то принимают решение о несоответствии измерителей параметров микроклимата «Метеоскоп-М+» метрологическим требованиям. Выполнение дальнейших операций по поверке прекращают.

## **12.ОФОРМЛЕНИЕ РЕЗУЛЬТАТОВ ПОВЕРКИ**

Результаты поверки оформляют протоколом (рекомендуемая форма протокола приведена в приложении 1).

По заявлению владельца измерителей параметров микроклимата «Метеоскоп-М+» или лица, представившего их на поверку при положительных результатах поверки, выдается свидетельство о поверке установленной формы и (или) в паспорт вносится запись о проведенной поверке. При отрицательных результатах поверки выдается извещение о непригодности к применению.

Знак поверки наносится на свидетельство о поверке и (или) в паспорт.

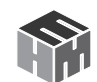

ПРИЛОЖЕНИЕ 1

Рекомендуемое

### **ПРОТОКОЛ №\_\_\_\_\_\_\_\_\_**

первичной (периодической) поверки

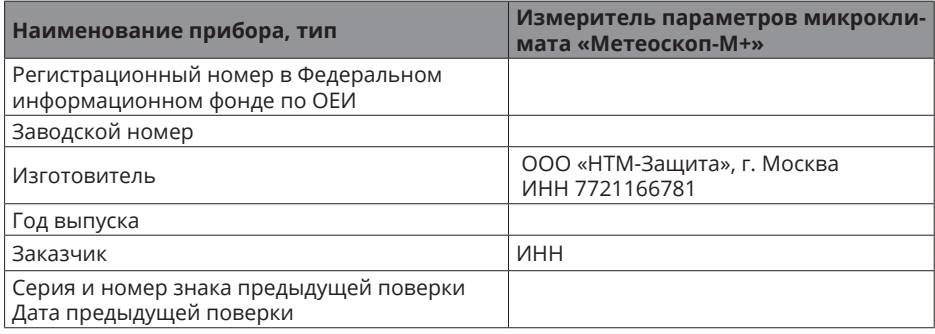

#### **Место проведения поверки**\_\_\_\_\_\_\_\_\_\_\_\_\_\_\_\_\_\_\_\_\_\_\_\_\_\_\_\_\_\_\_\_\_\_\_\_\_\_\_\_\_\_\_

**Вид поверки** Периодическая (первичная)

**Методика поверки** МП 2411-0186-2021 «ГСИ. Измерители параметров микроклимата «Метеоскоп-М+». Методика поверки», согласованная ФГУП «ВНИИМ им. Д.И. Менделеева» 17.06.2021 г.

#### **Средства поверки:**

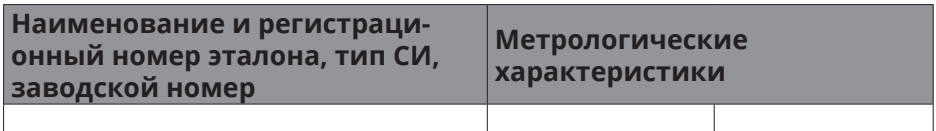

#### **Условия поверки**

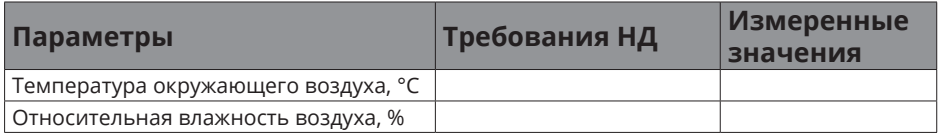

Результаты поверки

- 1. Внешний осмотр\_\_\_\_\_\_\_\_\_\_\_\_\_\_\_\_\_\_\_\_\_\_\_\_\_\_\_\_\_\_\_\_\_\_\_\_\_\_\_\_\_\_\_\_\_\_\_\_\_
- 2. Опробование \_\_\_\_\_\_\_\_\_\_\_\_\_\_\_\_\_\_\_\_\_\_\_\_\_\_\_\_\_\_\_\_\_\_\_\_\_\_\_\_\_\_\_\_\_\_\_\_\_\_\_\_
- 3. Подтверждение соответствия ПО, версия:\_\_\_\_\_\_\_\_\_\_\_\_\_\_\_\_\_\_\_\_\_\_

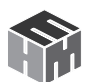

Таблица 1- Результаты определения абсолютной погрешности измерений

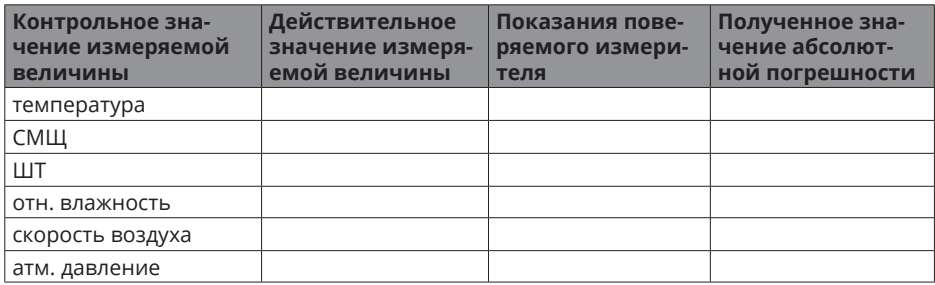

Вывод: Метрологические характеристики соответствуют требованиям описания типа